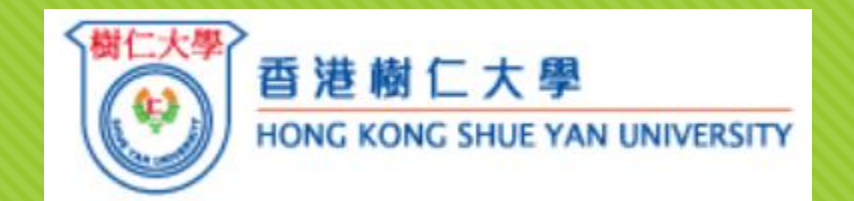

### **Enabling quality qualitative data analysis with evidence through NVivo for interdisciplinary research (Part I)**

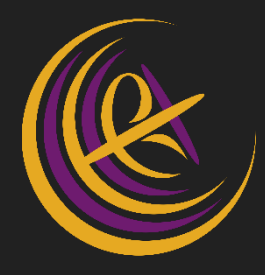

Paula Hodgson

The Chinese University of Hong Kong

Center for learning enhancement and research

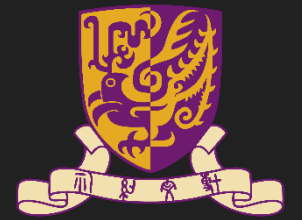

This work is licensed under a [Creative Commons Attribution-Noncommercial-Share Alike 3.0 Unported](http://creativecommons.org/licenses/by-nc-sa/3.0/) License.

### **Declaration**

- User of NVivo [sharing experience but not promoting NVivo as the only tool for qualitative analysis]
- O Some images with sources are extracted from Google search for educational purpose

### **Intended learning outcomes**

The workshop is planned for you who are new to NVivo, a qualitative analytic software to acquire fundamental skill in various stages of conducting literature review, collecting data from various stakeholders, data processing and report writing of a research project. The software can process document in PDF, Word and Excel format if you consider to documenting literature (PDF), transcribing interviews (Word) and conducting survey (Excel). In the workshop, you will learn **how to do coding** first with no themes, how to link related coding as 'Tree' and 'Nodes' which will form parts of the **emerging themes** with the software.

## **Agenda**

- **O** Conceptual understanding of qualitative research
- O NVivo overview
- **O** Illustration on some basic steps in Nvivo
	- O Coding
	- **O** Managing nodes
	- O Making queries after coding
- **O** Hands-on practice using NVivo for qualitative research

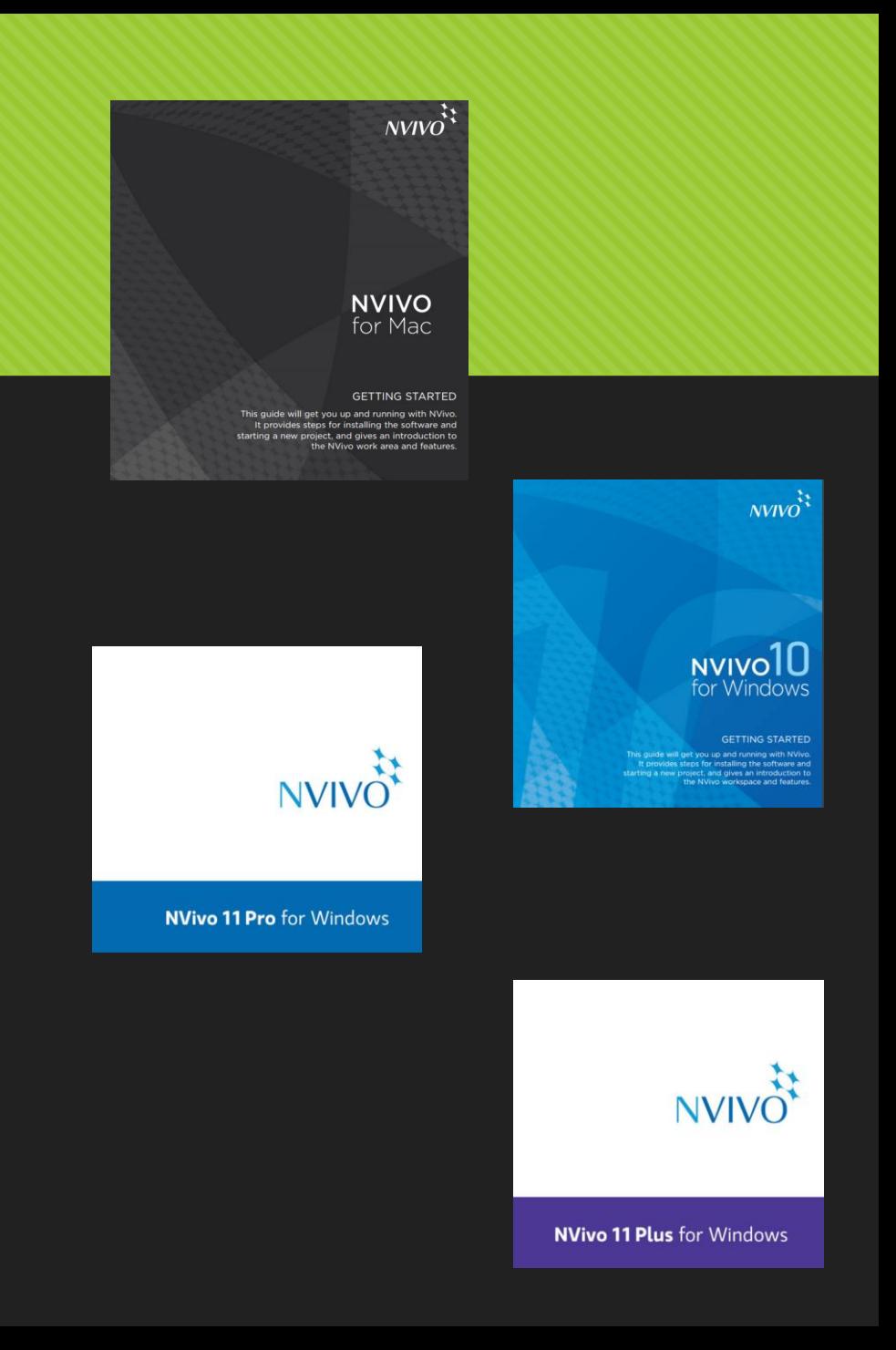

### **Educational research**

#### **Research Questions:**

What are the impacts on student learning when they conduct peer assessment?

What are the benefits of adopting flipped classroom in my teaching?

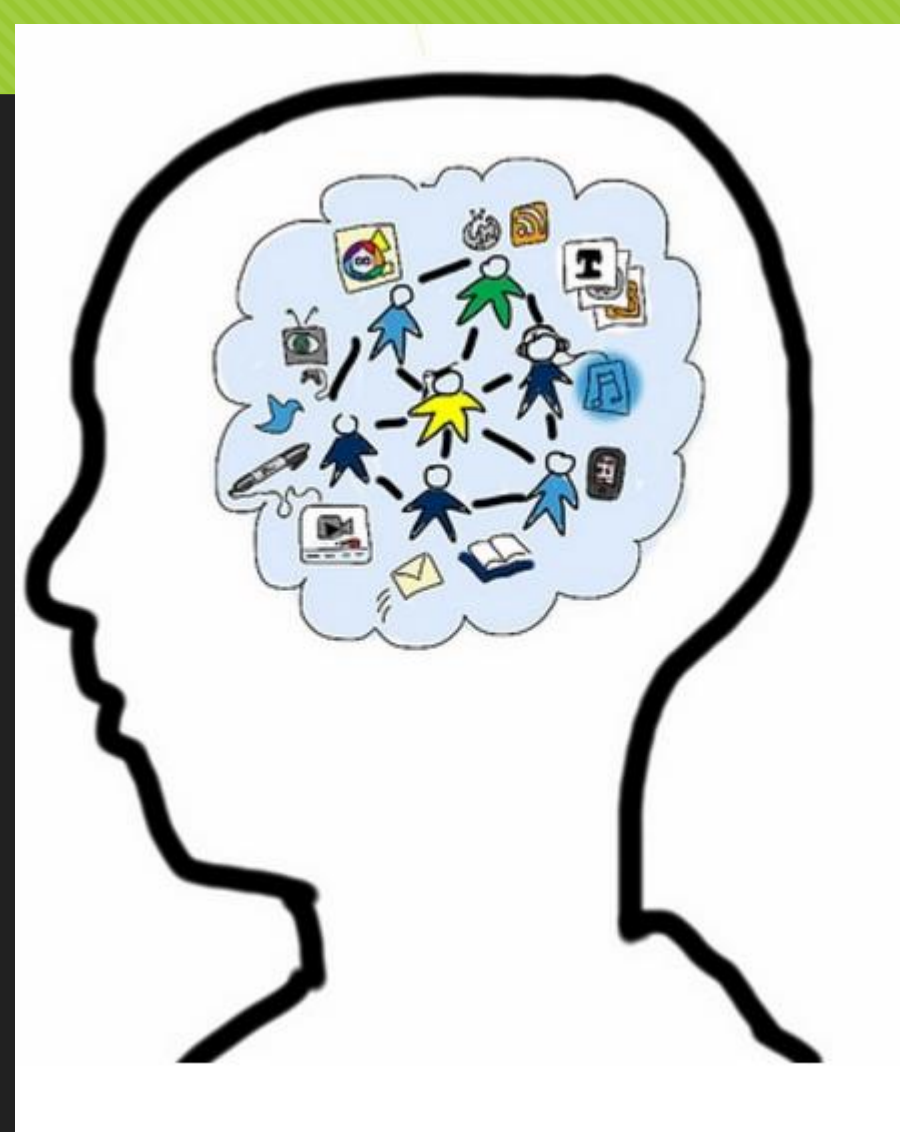

## **My experience**

- Using Nudist / NVivo for my doctoral study individual interviews with academics and staff developers from five institutions
	- O Coding
	- **O** Queries
	- **O** Retrieving direct quotes as evidence in writing dissertation
- Using NVivo for one of my projects focus group interviews with students (local and non-local students including mainland students and overseas students) from three institutions
	- Coding
	- **O** Queries
	- Comparing cases

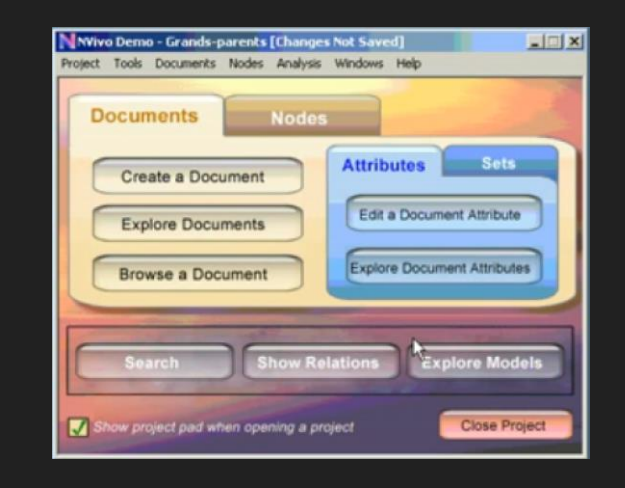

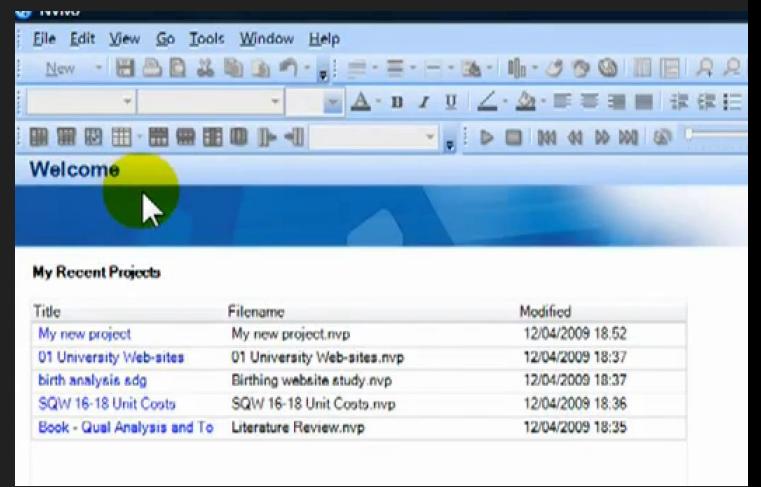

## **Your experience**

- Conduct interviews [one-to-one, focus group]
- 2. Transcribe interviews
- 3. Code interviewing scripts
- 4. Make annotations of interviewing scripts
- 5. Create a summary of interviews
- 6. Use software for qualitative research

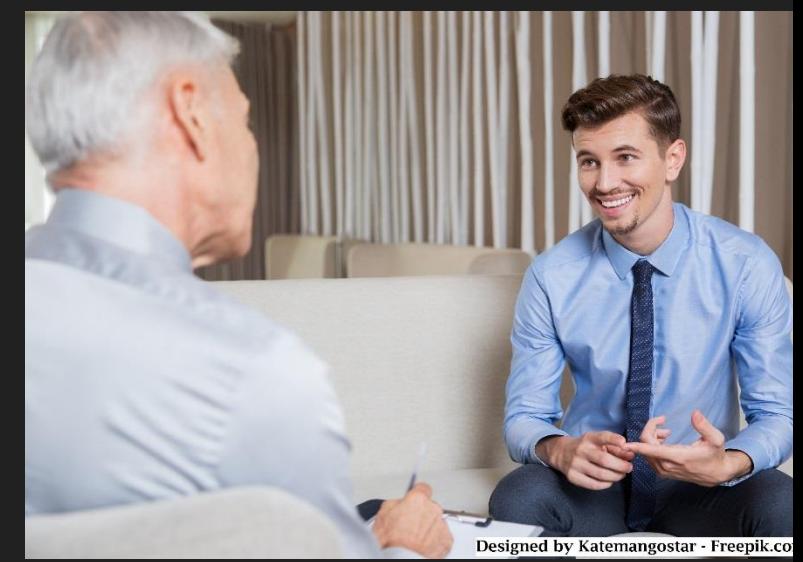

# **Quantitative > Qualitative research methods**

#### Quantitative research

- Hypotheses
- **O** Quantifiable data
- Used for factor analysis, confirming factors, making generalization and prediction
- **O** Significance testing

#### Qualitative research

- O Case by case
- **Making inquiry (what, how & why)**
- Qualitative data from **a variety of sources and formats**
- **O** Include field observation, interviews (individual / group)
- O Narrative account; explanation; phenomena

### **Theories in use**

#### **Comparison of Qualitative Analysis Approaches**

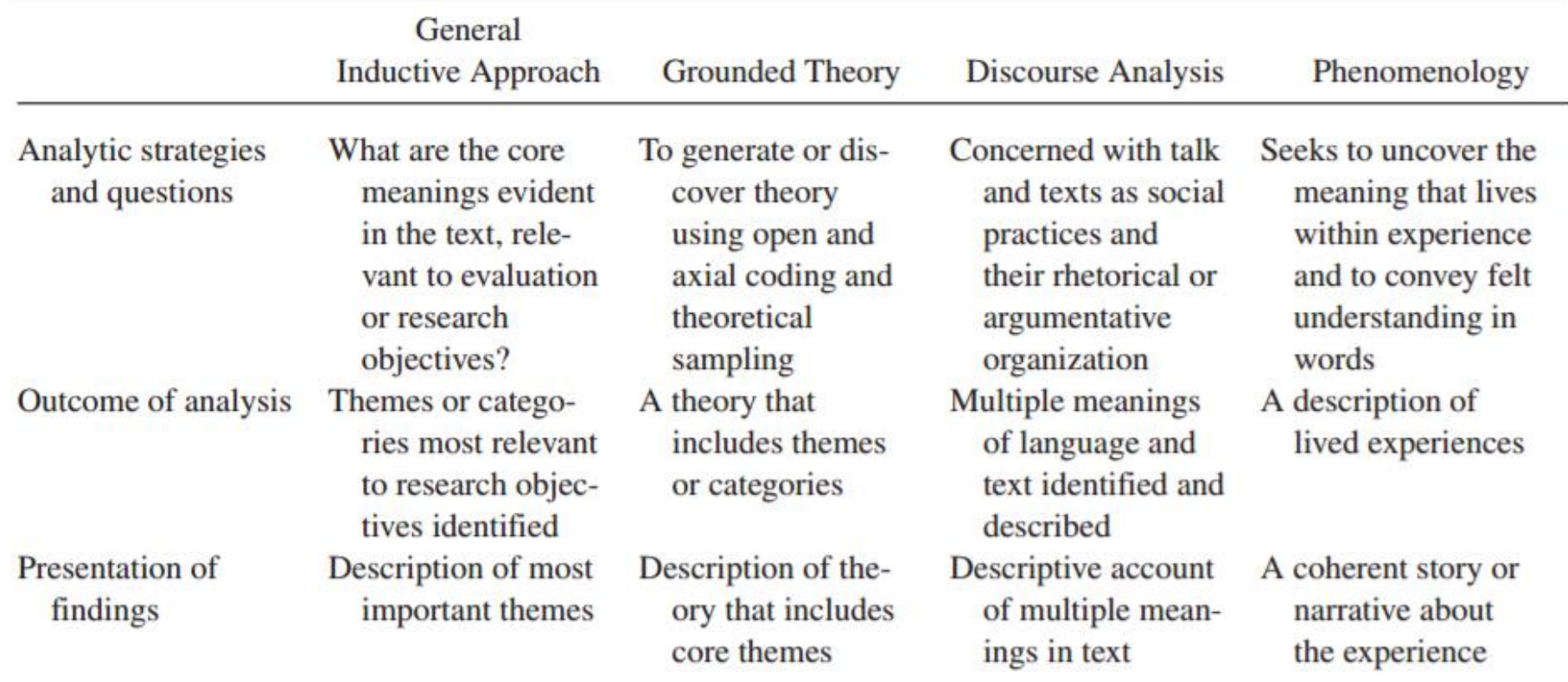

## **Defined framework**

Defined framework

- Working on established framework / theories
- O RQs
- O Methodologies
- Examining sets of data based on **deductive approach**
- Comparing current data with established theories

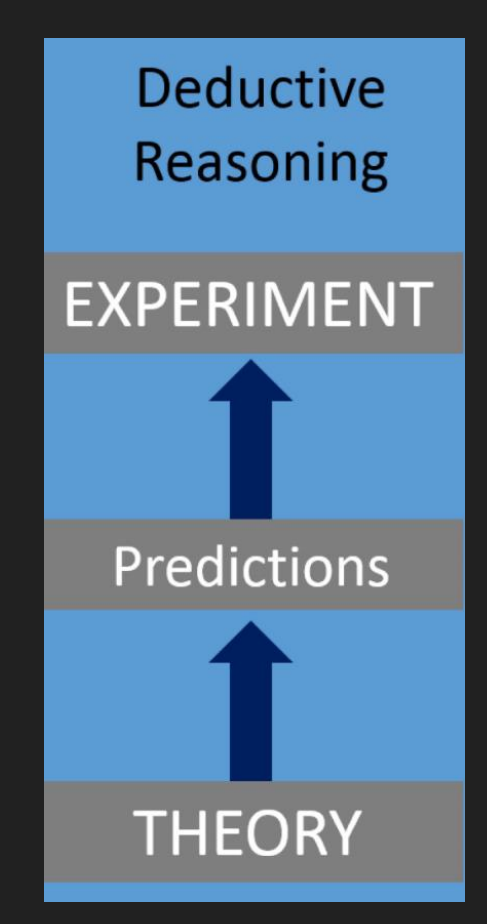

### **Conceptual framework: Example 1 (Blended learning on part-time degree program)**

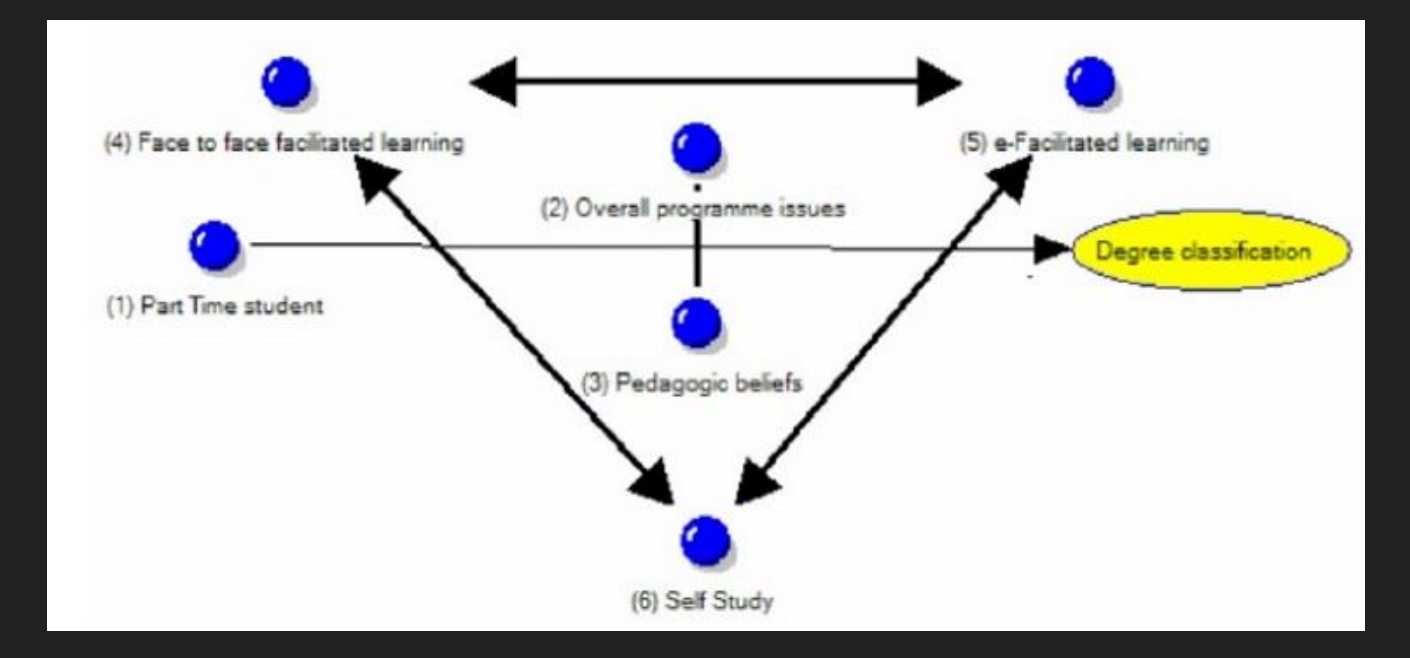

Image source: http://image.slidesharecdn.com/nvivophdguidenov09v1- 091130144353-phpapp01/95/nvivo-use-for-phd-study-18-728.jpg?cb=1259592252

### **Conceptual framework: Example 2 (Analysis of integrated health care network)**

#### CONTEXT

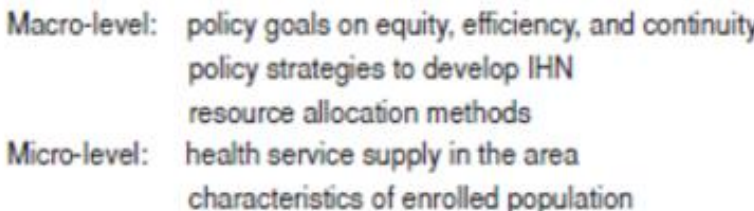

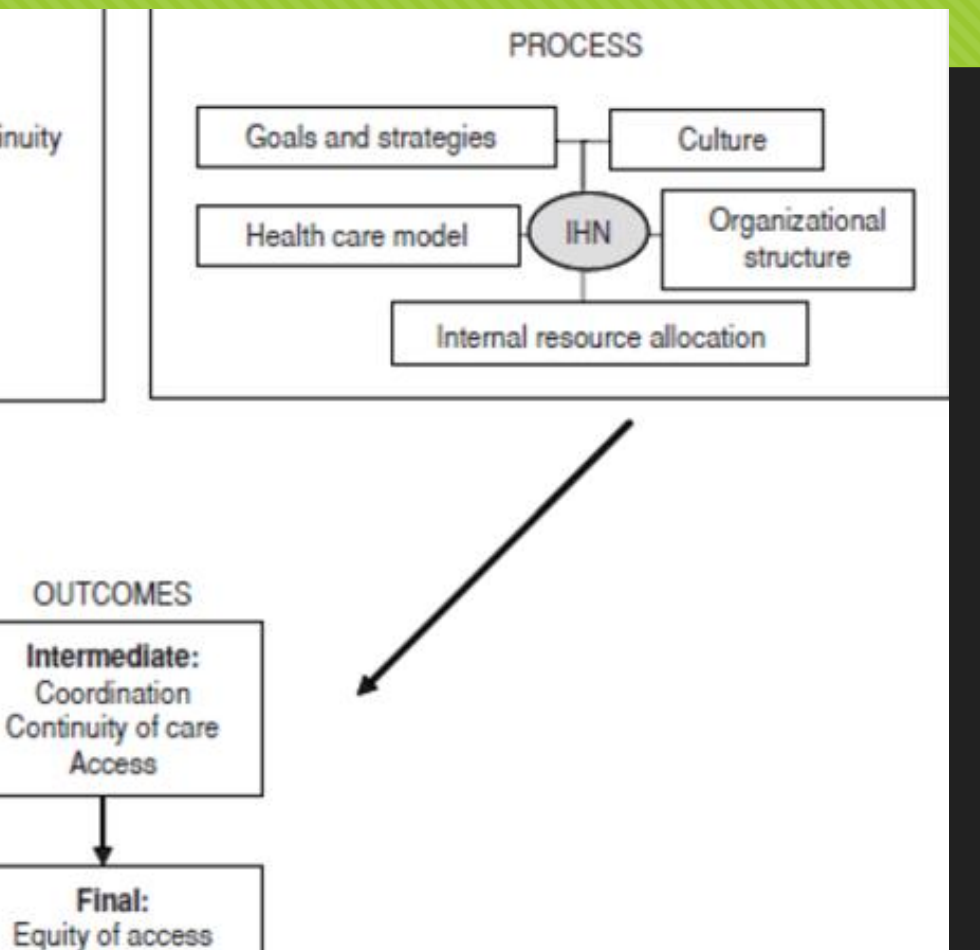

Credit: http://www.scielosp.org/img/revistas/rpsp/v26n4/a12fig01.gif

Efficiency

### **Data sources**

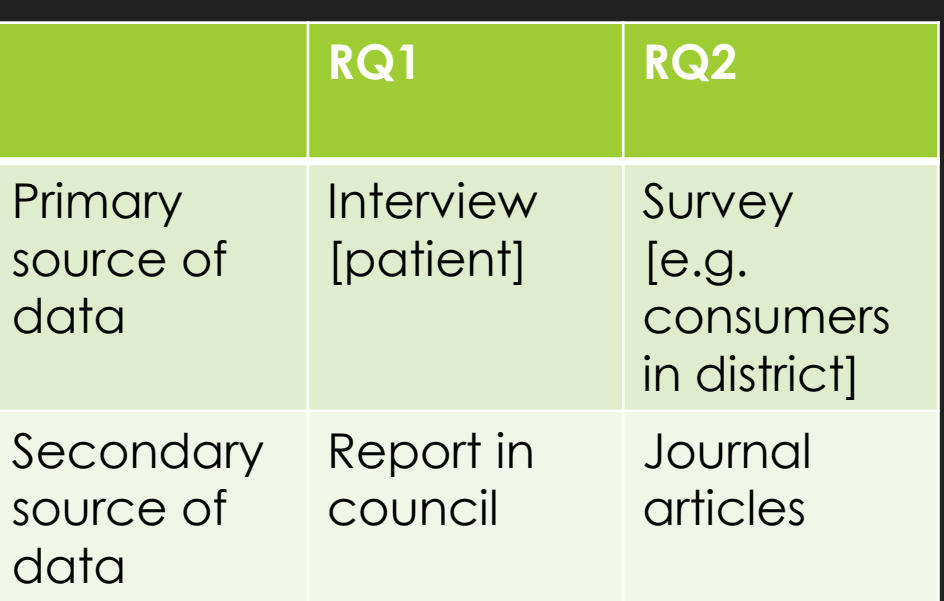

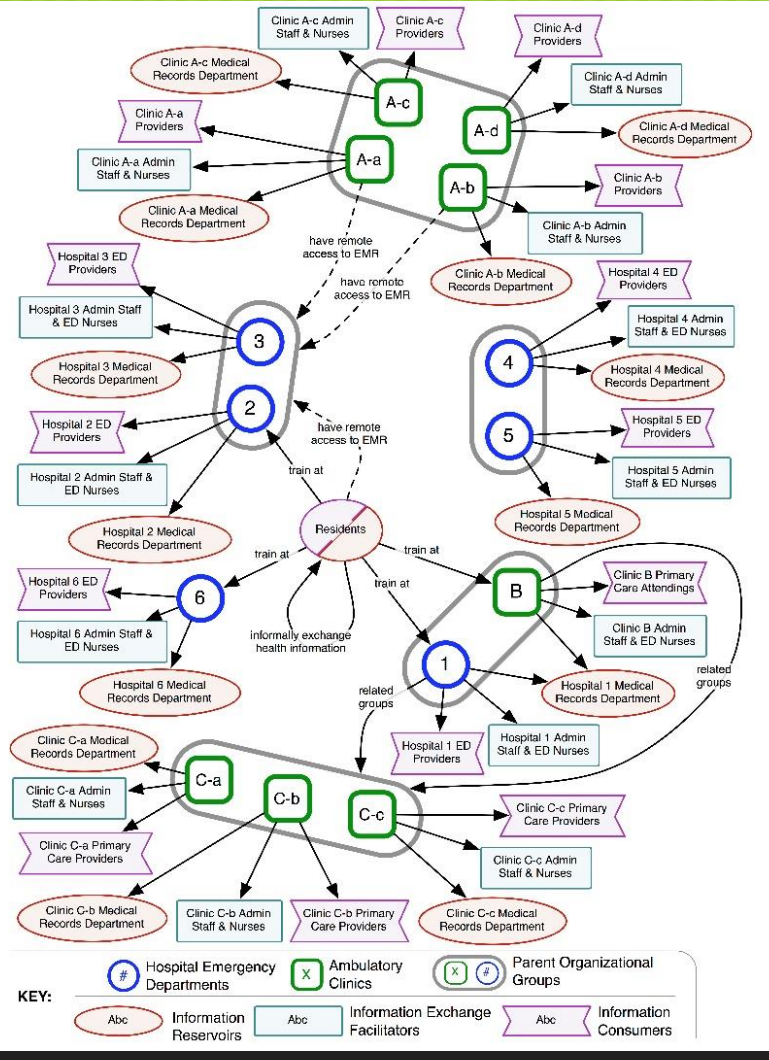

Image source: https://medinform.jmir.org/2013/1/e3/

### **Grounded theory**

### **Coding** and **memo**‐**making** from

relevant empirical data (Glaser and Strauss, 1967)

Glaser, B.G., & Strauss, A.L. (1967). *The discovery of grounded theory: Strategies for qualitative research*. New York: Aldine de Gruyter.

## **What is coding?**

Decoding **micro-meaning** from **text** [primary and secondary data]

**Oldentifying patterns** of ideations, beliefs and behaviour

**Conceptualization**

## **Coding from script**

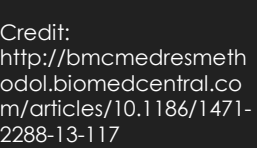

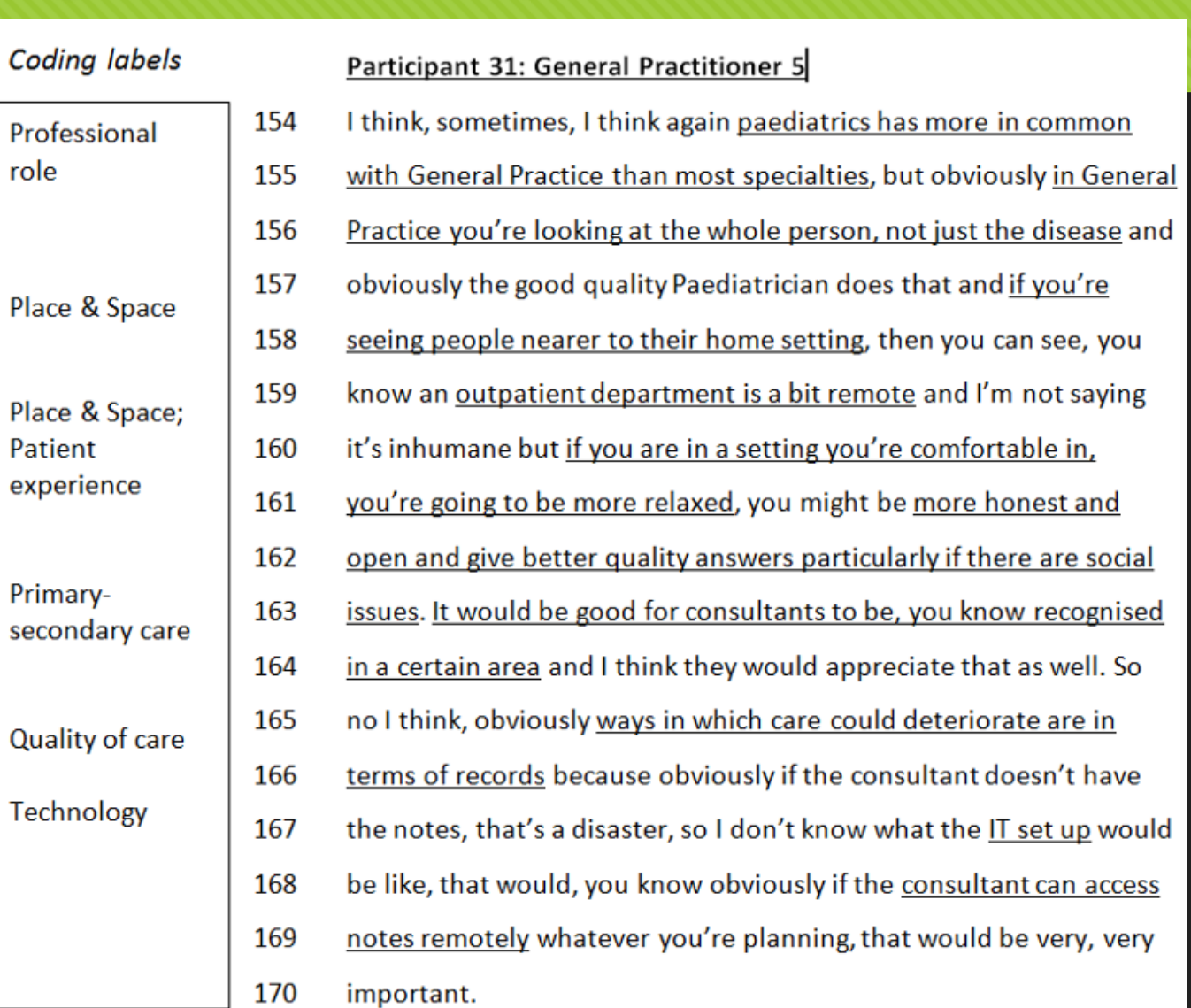

## **Coding from script to theory**

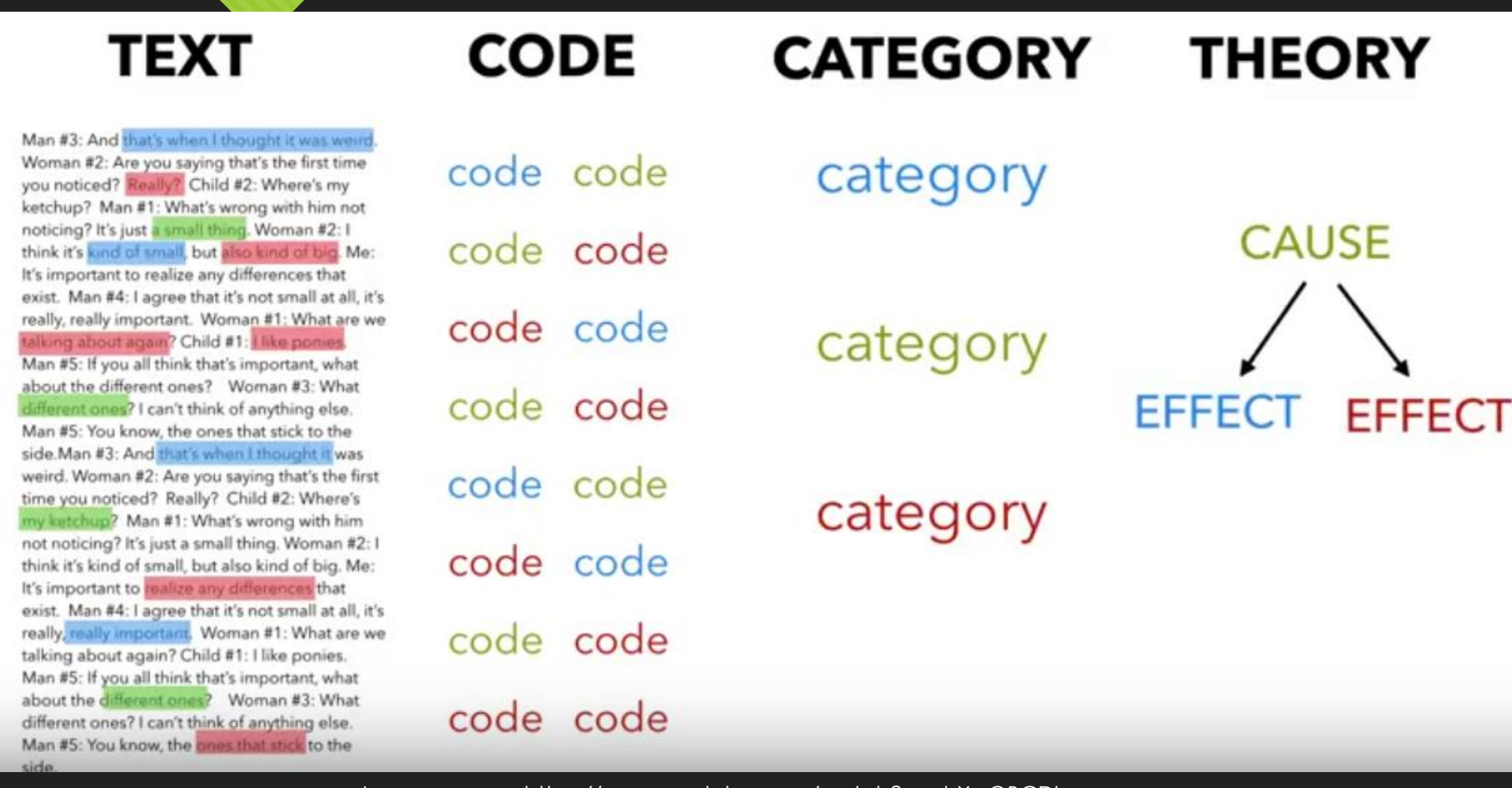

Image source: https://www.youtube.com/watch?v=phXssQBCDls

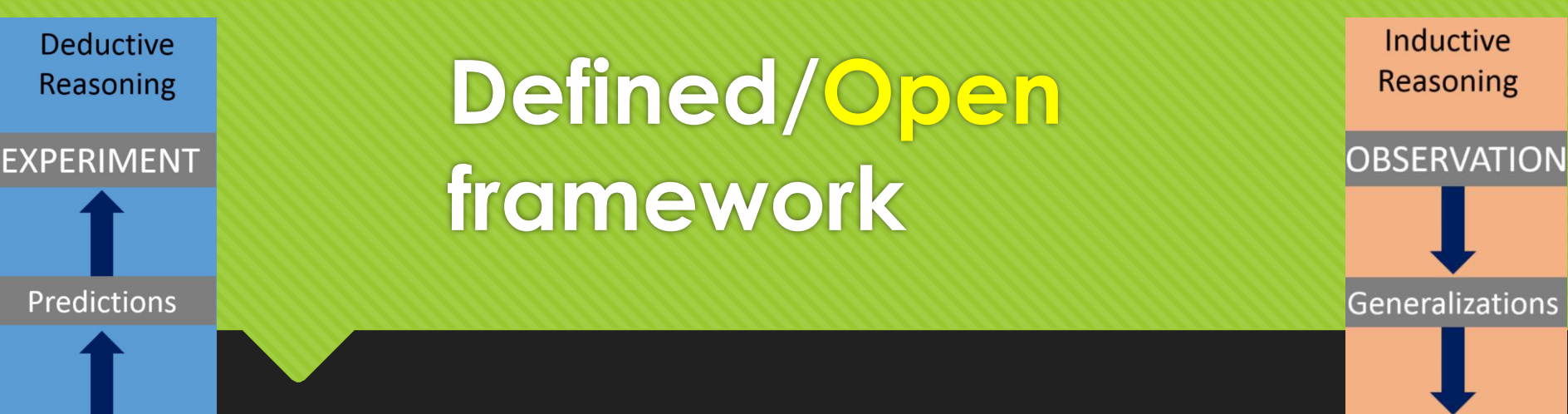

#### Defined framework

- Working on established framework / theories
- O RQ<sub>S</sub>

**THEORY** 

- Methodologies
- Examining sets of data based on **deductive approach**
- Comparing current data with established theories

#### **Open framework**

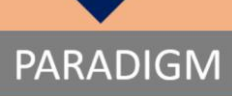

- Exploring emerging theories
- O RQs
- Methodologies
- Developing a set of codes purely based on **inductive approach**
- **O** Identifying emerging issues or framework for further research

# **Exploratory study: an example**

**Pharmacists** Perceptions Pharmacists' Hospital Pharmacy **Ethical Issues** Pharmacists' Pharmacist Related to of Pharmacists Responsibilities Education Knowledge Pharmacy Practice Pharmacists Specialty Innovations Pharmacist Trust General Pharmacist coding tree Counseling Referring Drug-Herb Interactions Role Liability/ Selling Healthcare Accountability & Adverse Events Practitioners  $[47]$  full-time $7$ Education part-time Control over Availability Investigation/ Reporting Merchandizing Counseling pharmacists using NVivo Pharmacists Other for analysis] Support No Barriers Compensation Patient Drug/ Approach Recommending Documenting/ For Role Role Monitoring Education **NHP** History

# **Exercise: Generating subthemes in an interview (1)**

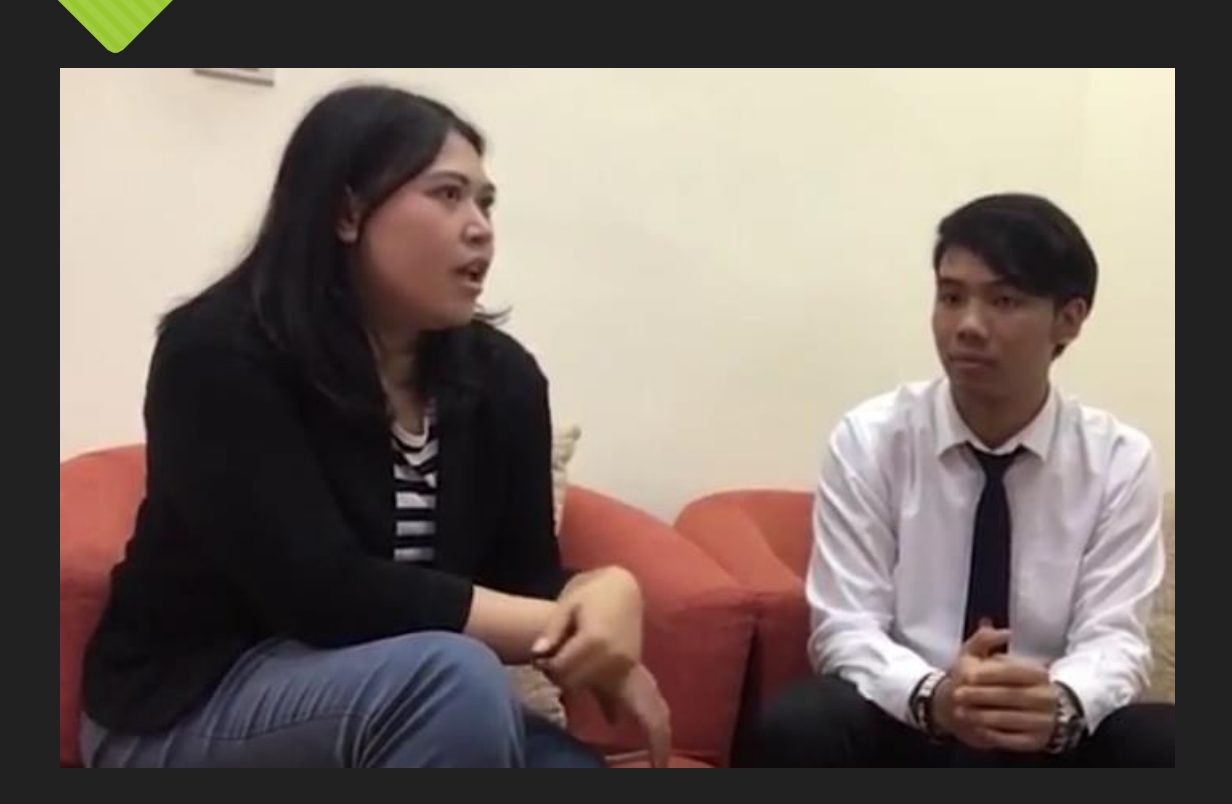

Think about sub-themes relating to the interview

Credit: https://www.youtube.com/watch?v=qeN\_n\_ytbMg&feature=youtu.be

# **Exercise: Generating subthemes in an interview (2)**

#### **Keywords**

- Exchange programmes
- **O** International students
- …
- Experience [DO; impact]
- **O** Satisfaction [FEEL]

**Categories**

- **O** Implication [Prediction; policy review]
- …
- Depending in the context of disciplines and research questions

## **Agenda**

- **O** Conceptual understanding of qualitative research
- **NVivo overview**
- **Illustration on some basic steps in NVivo**
	- **Coding**
	- **Managing nodes**
	- **Making queries after coding**

**O** Hands-on practice using NVivo for qualitative research

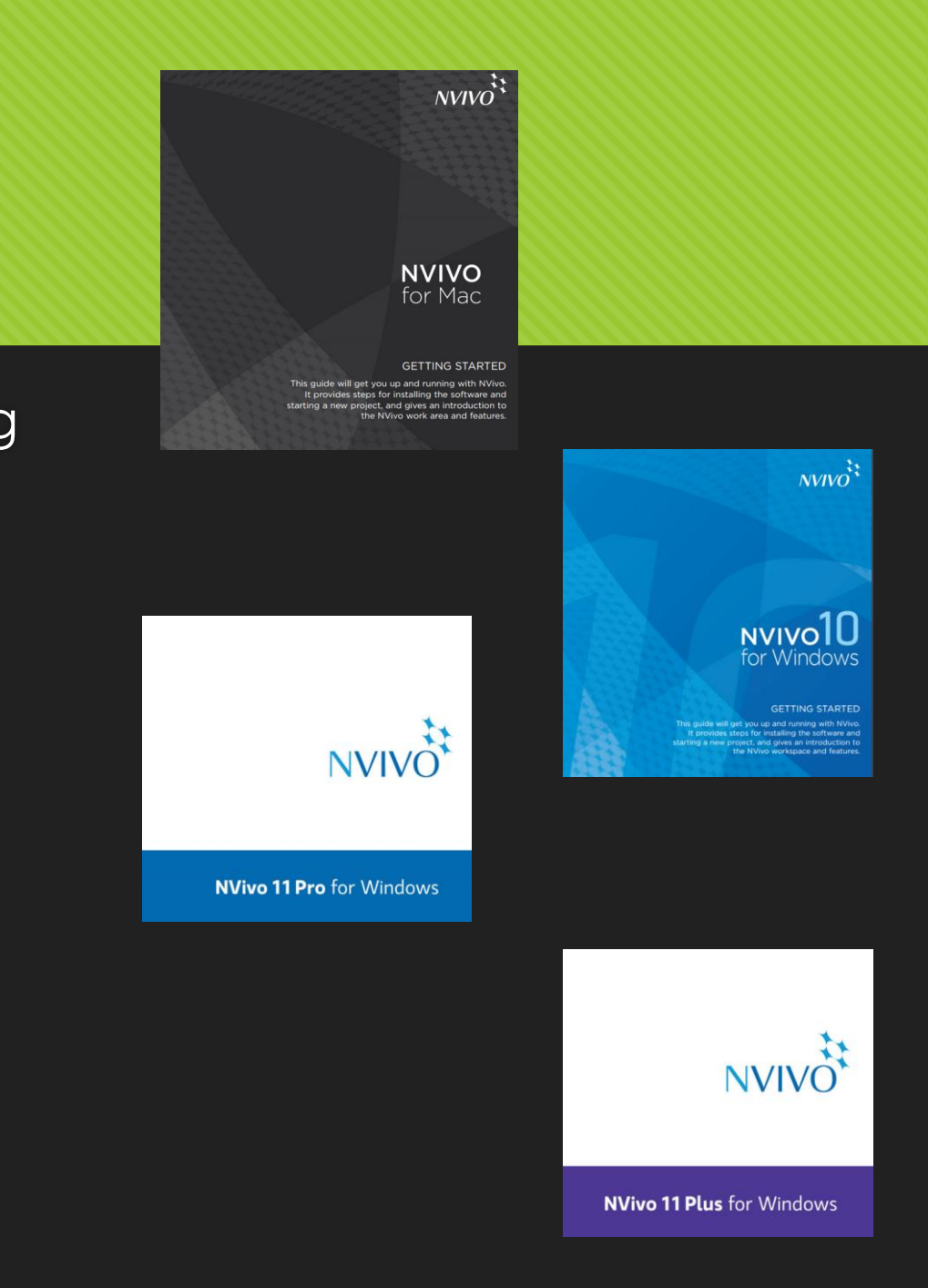

**NVivo: a tool to support organization and analysis of data**

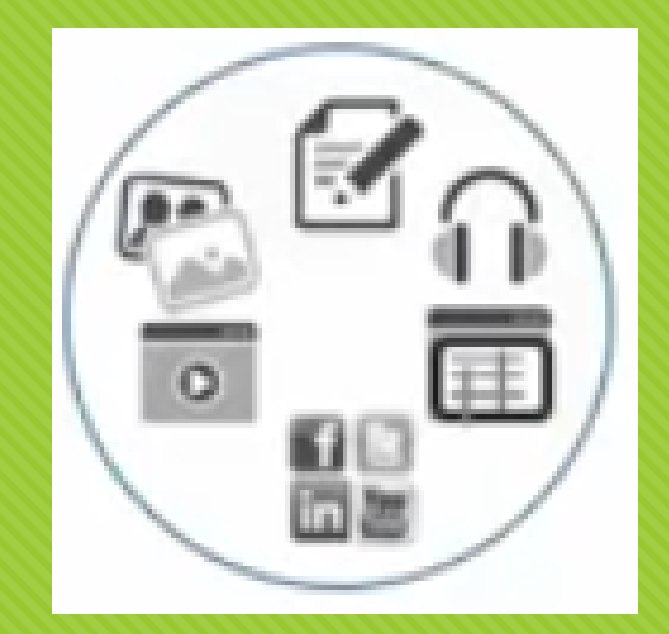

### **Working in qualitative research:** Managing messy and massive data

## **Note about using NVivo**

#### O PC & Mac

#### Version 10; Version 11 [starter, professional, plus]

#### O Project created from different platforms may **not** be transposed

[http://helpnv11mac.gsrinternational.com/desktop/deep\_concepts/work\_with\_your\_projects\_on\_windows\_or\_mac.ht m#MiniTOCBookMark6]

# **NVivo 10 & 11 (PC)**

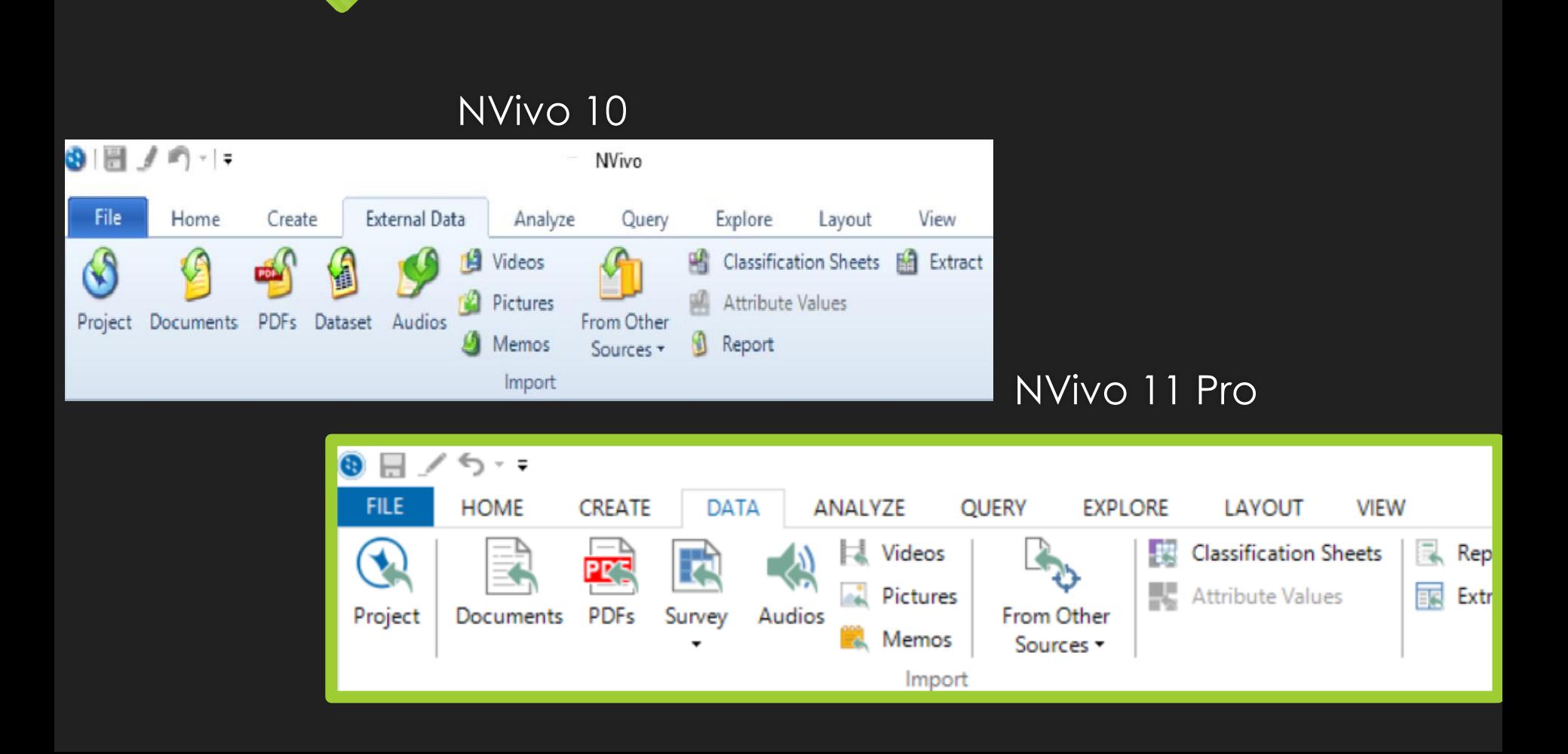

# **NVivo 10 & 11 (Mac)**

#### NVivo 10

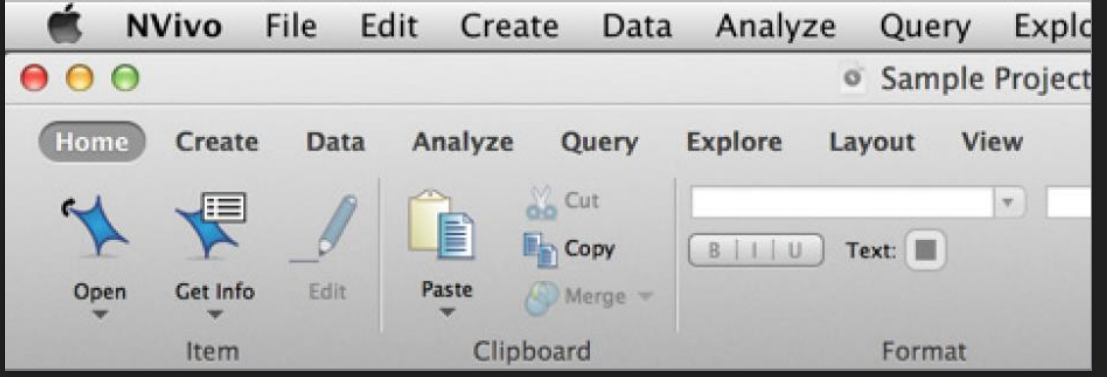

#### NVivo 11

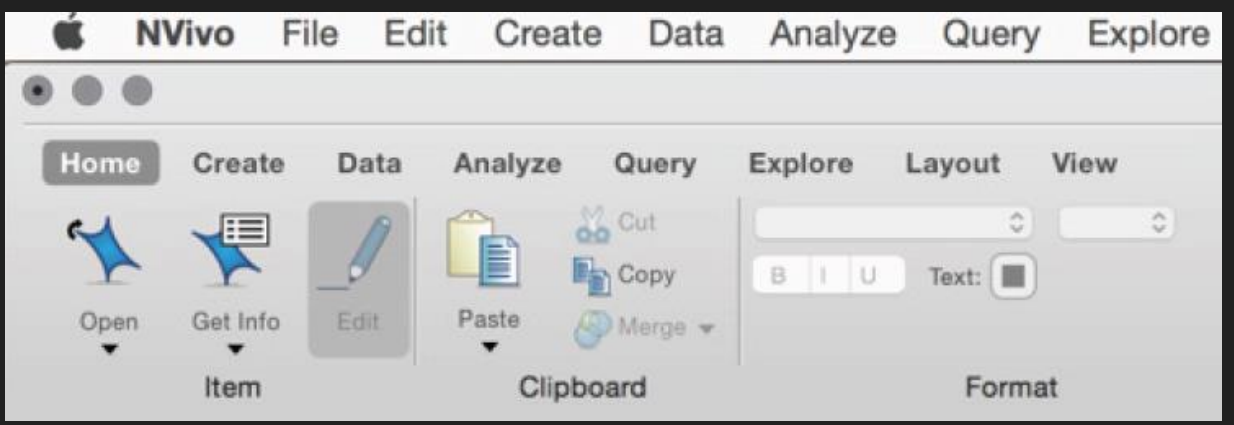

### **NVivo overview**

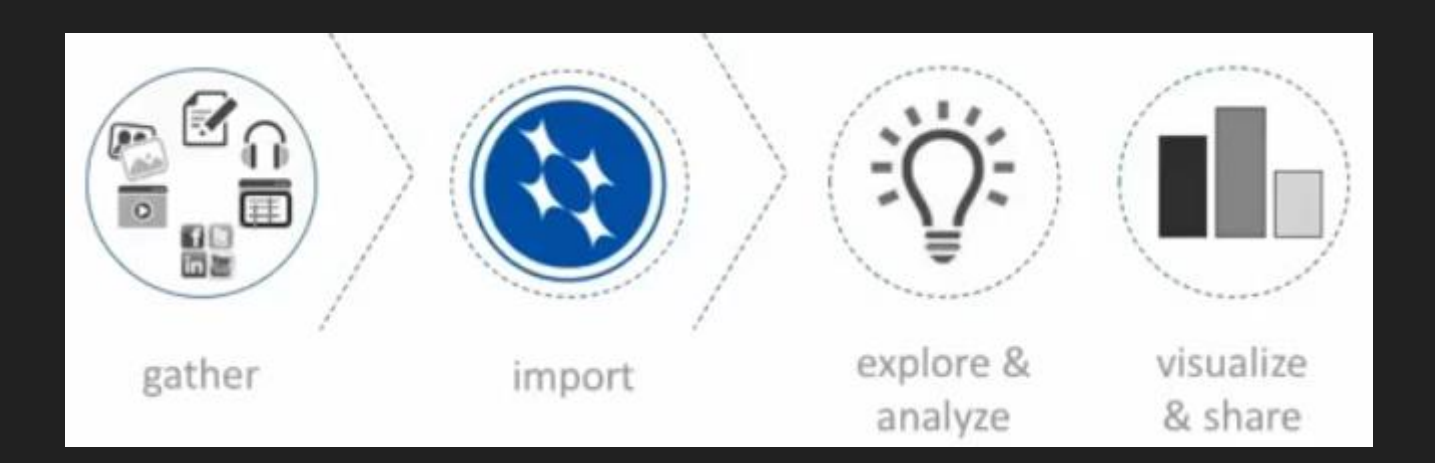

#### O Importing data

- O [\[https://goo.gl/sbPDx5\]](https://goo.gl/sbPDx5) importing document
- O [\[https://goo.gl/zPSKxK\]](https://goo.gl/zPSKxK) importing dataset [check whether column as classifying field or codable field]

# **Import a file [Word/Excel/PDF]**

#### **Word**

I: expectations developing skills and knowledge on caring of patients through simulation.

Q: are resources provided enough?

S1: there are a lot of references but did not read all of them; read the key information sheet only

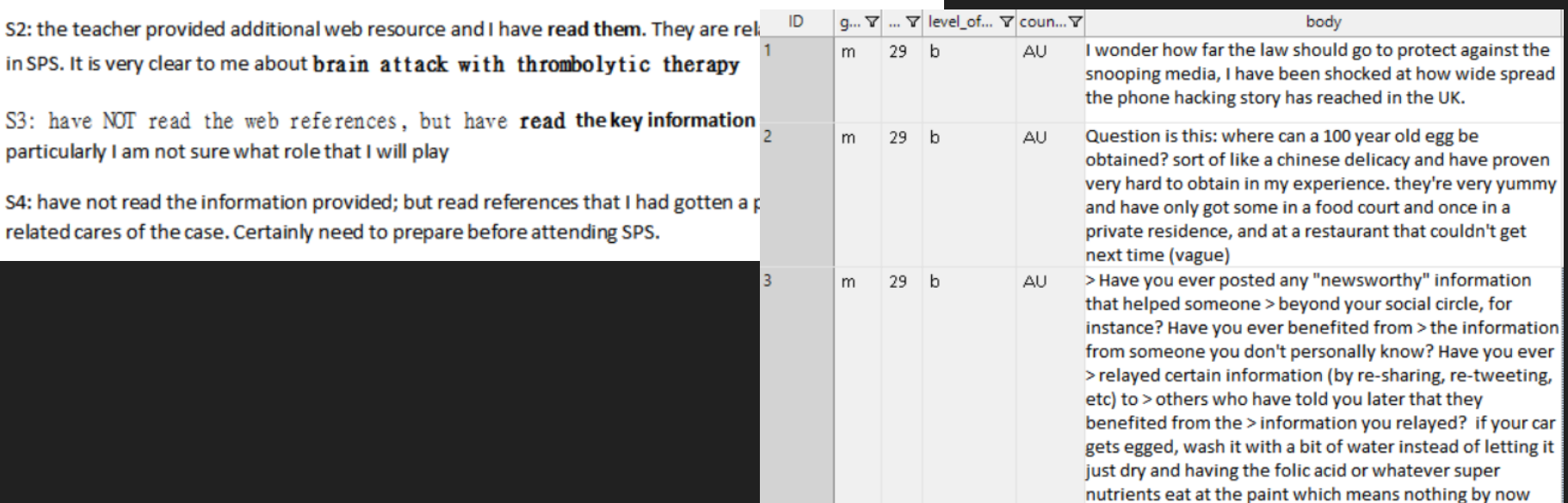

#### Excel

### **Content analysis**

**Manifest** O Component Words [language used] with high frequency

Latent O Interpretation of **underlying** meaning of the text

# **Raw data (primary / secondary data)**

**Research questions**

O Sampling ~ 10%

- O Selected sampling after initial filtering (wrt RQs)
- **O** Bold the central idea from a sentence [without preconceived sub-themes / categories]

# **Coding (1)**

#### O Starting from Node [Grounded theory]

#### **Creating Node**

O Select content > right click > new node

<https://www.youtube.com/watch?v=idv9tILvgWc>

#### **Converting Nodes to Parent Nodes and Child Nodes**

[linking: related, lead to, caused from]

[contrasting, differentiating]

Copy a node to tree node / child node

<https://www.youtube.com/watch?v=4crQbeHKhtk>

#### Starting from a **framework/theories**

Creating a tree node with child node relating to the framework

O Select content > select the designated nodes

# **Coding (2)**

#### Coding unit

- O Ideas
- **Keywords [text search and save as nodes]**
	- Health information
	- Digital behaviour
	- Organizational culture
- A phrase [from source]
- O Nodes

#### Coding scheme

Categories [What]/

Themes [How: behavioral patterns; processes; capabilities] through aggregation of commonality

#### **Cases**

 Stakeholders [individuals, agegroups, gender]; categorized sectors; geographical locations

# **Coding – Drag and drop**

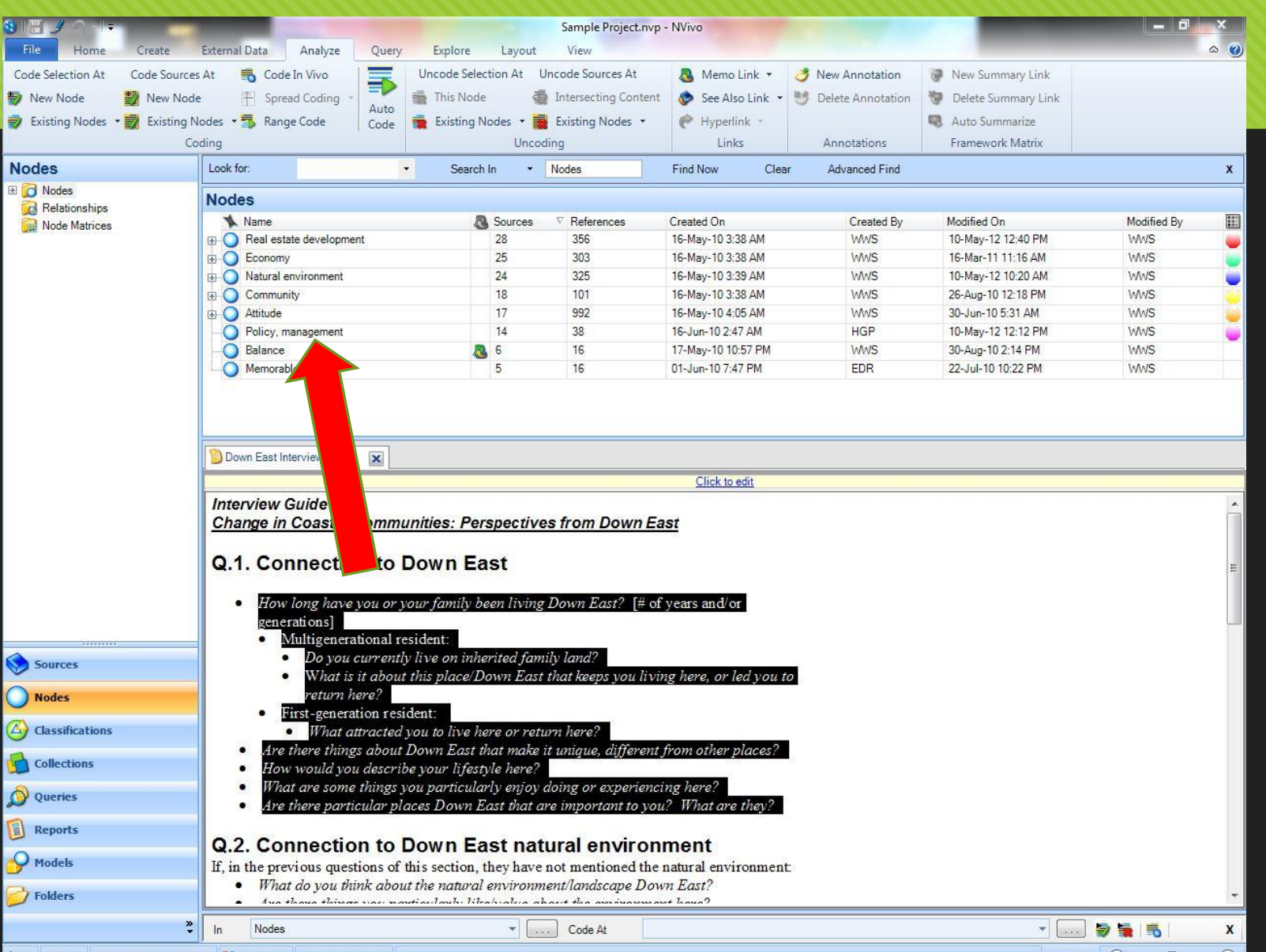

## **Before Coding – Undock All**

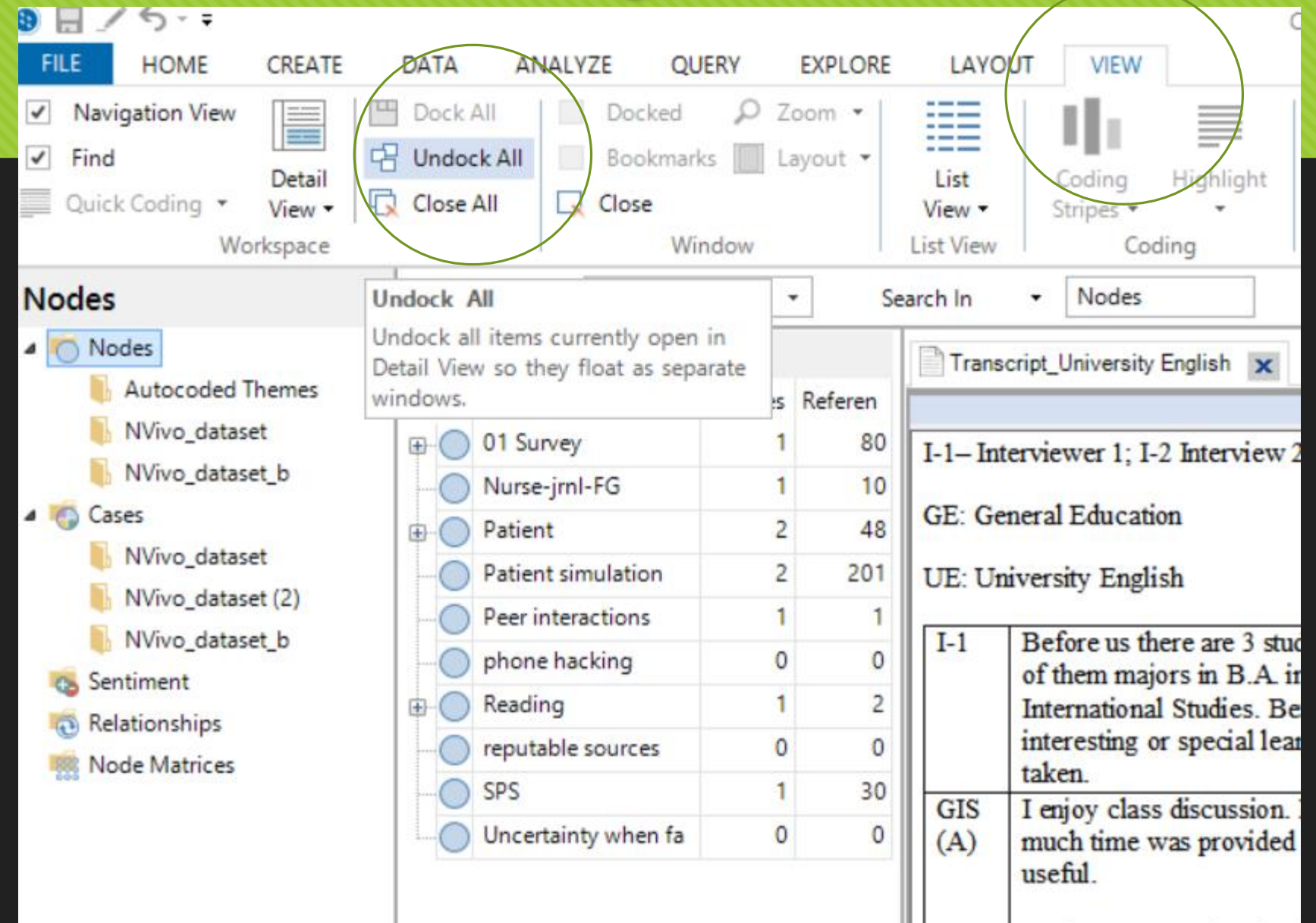

As for GCVM Virtual Li

## **Coding with full screen**

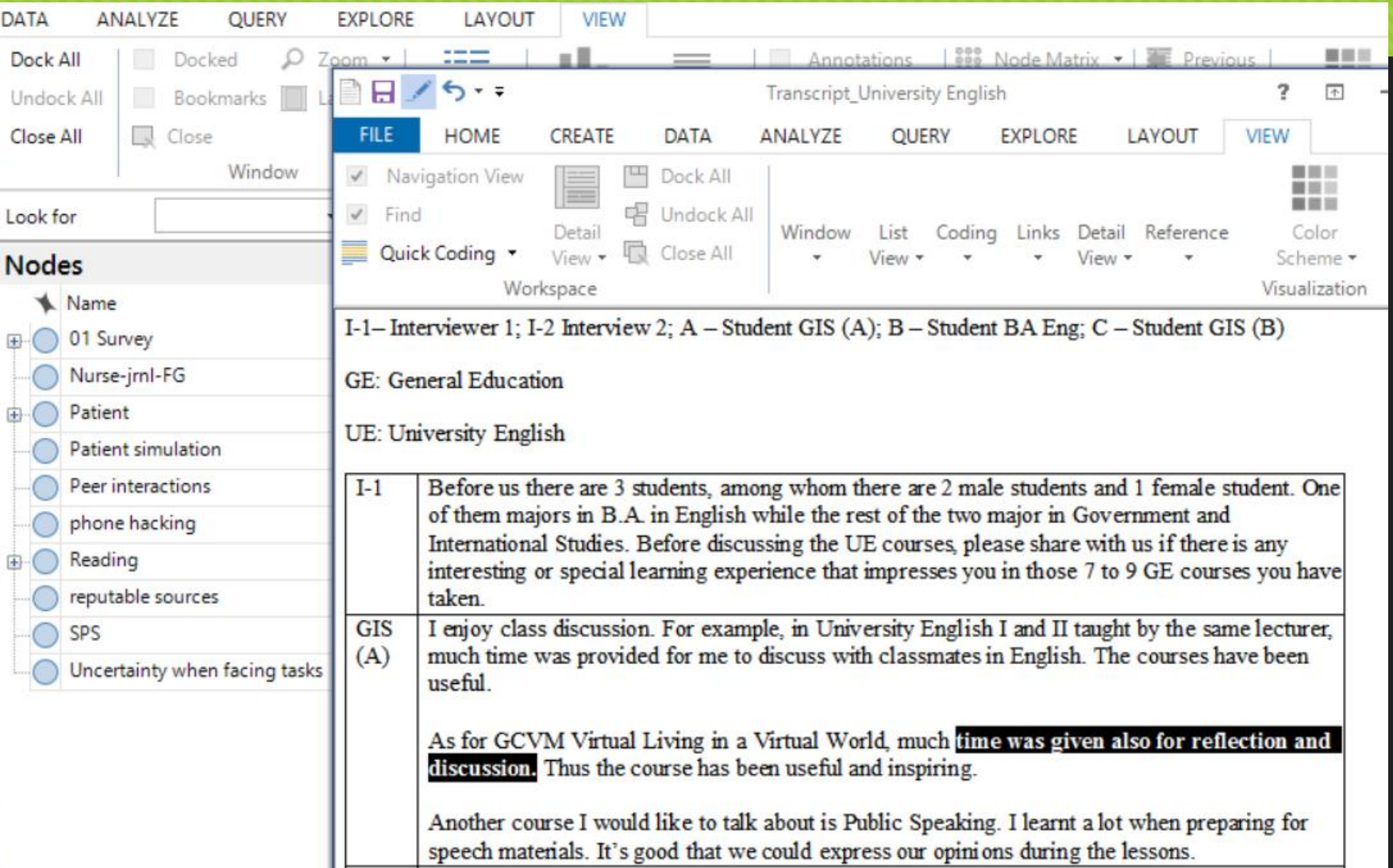
### **Coding script in table**

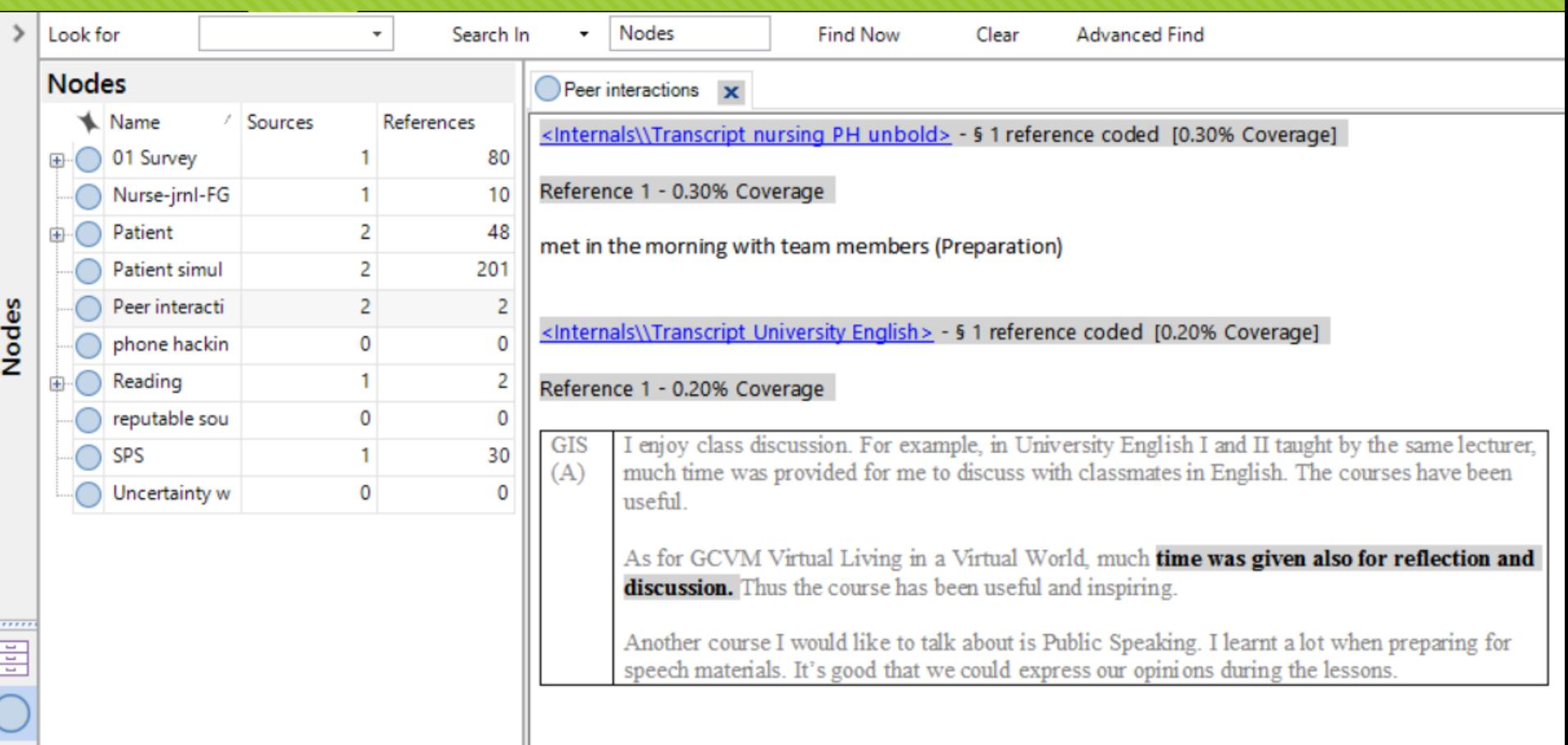

8

## **Coding PDF (text)**

By text

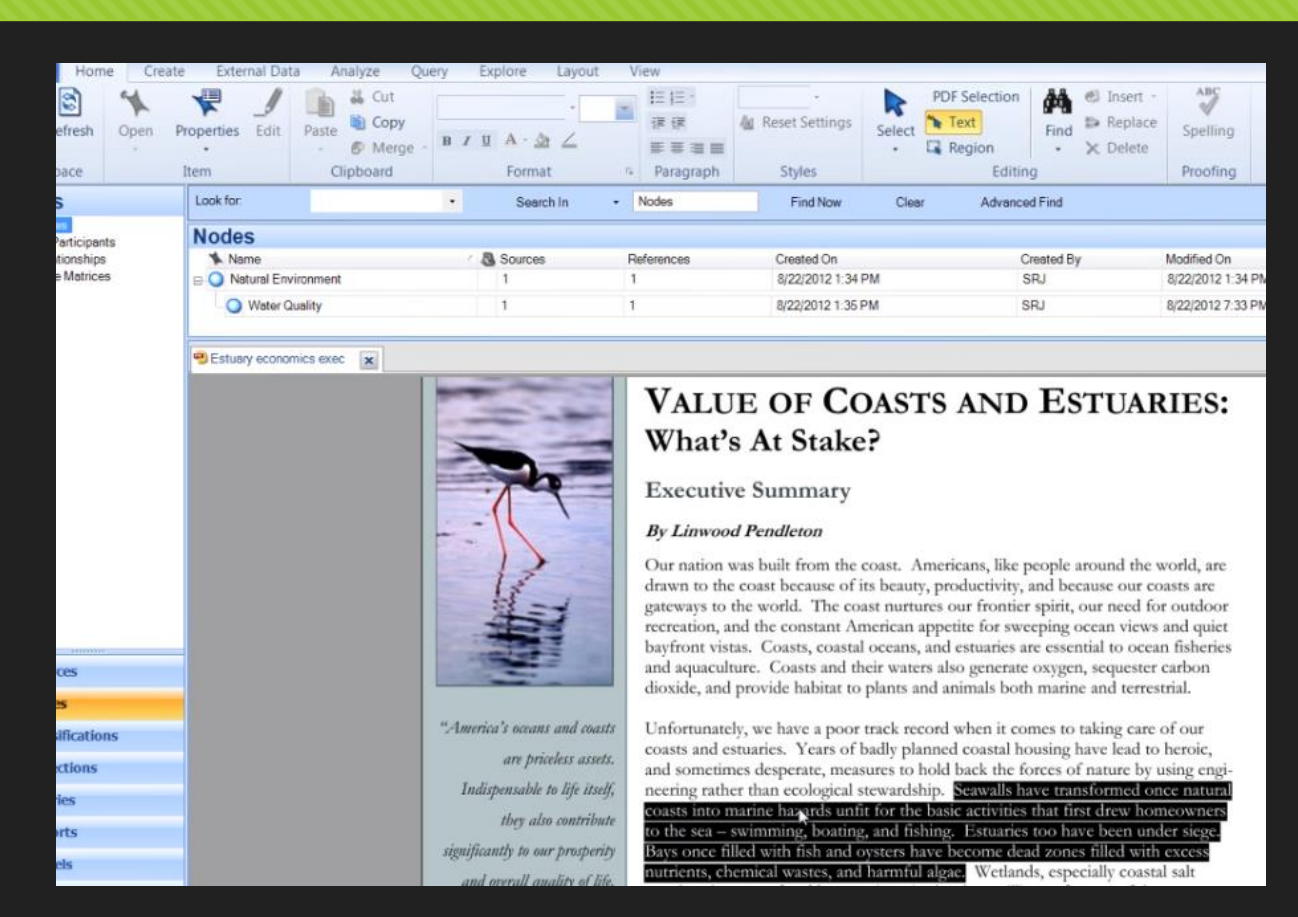

Source: https://www.youtube.com/watch?v=fB\_Gsmfnr7U

## **Coding PDF (Region)**

O By region

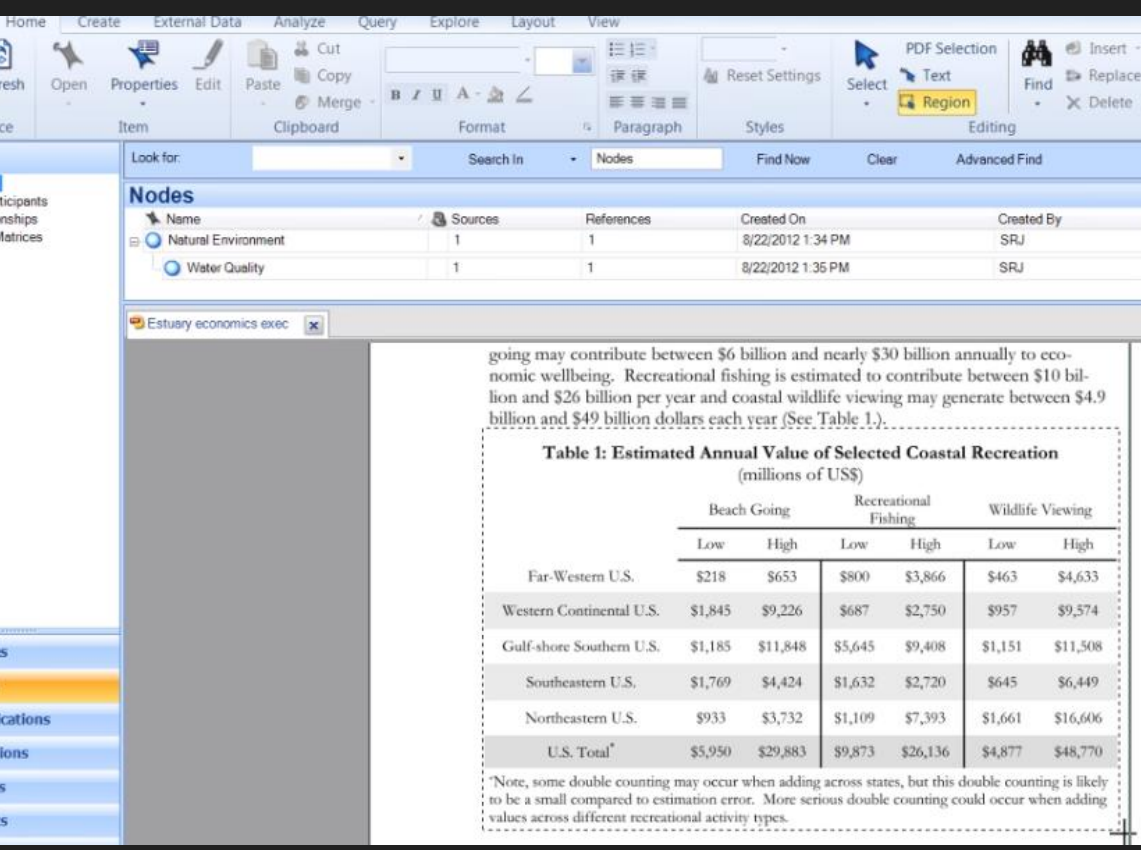

#### Source: https://www.youtube.com/watch?v=fB\_Gsmfnr7U

## **Coding video**

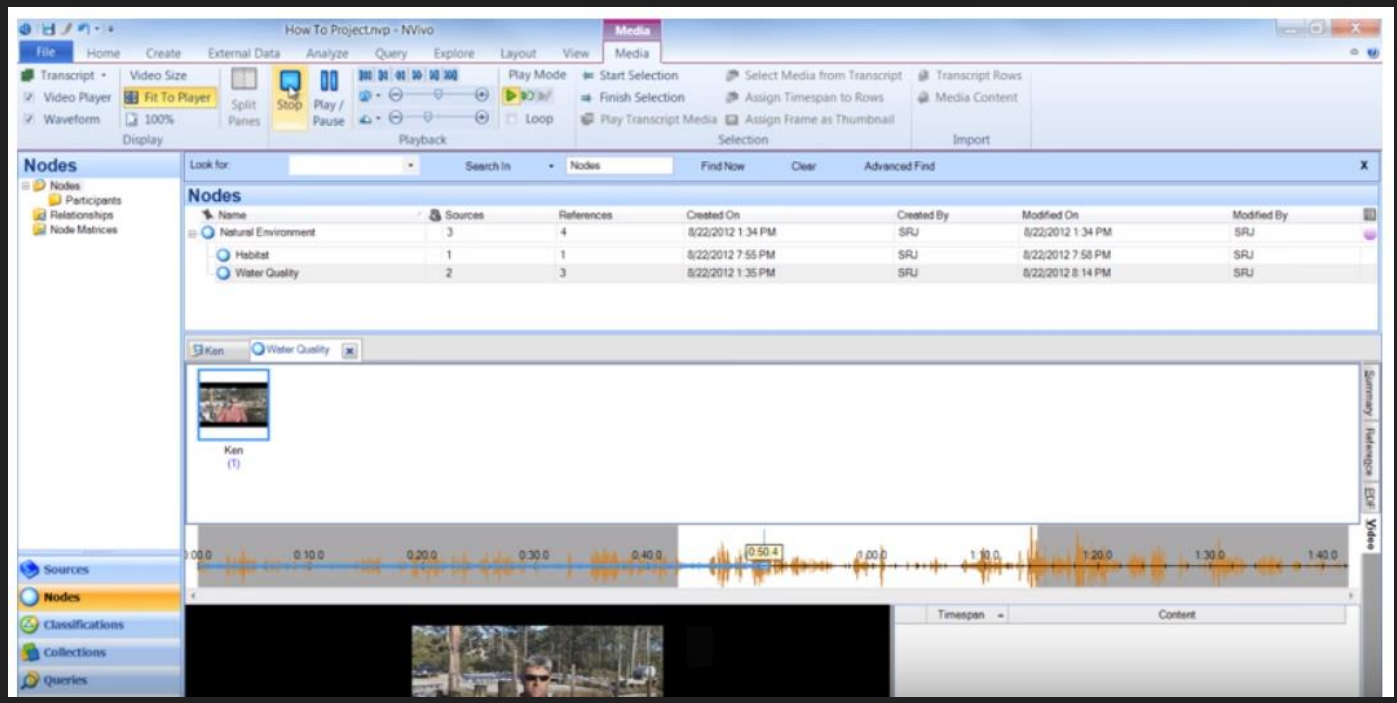

Source: https://www.youtube.com/watch?v=5MKf6DeJAb0

### **Coding technique**

- **O** Code at an existing node
- O Drag and drop coding
- Code at a new node
- **O** Using the Quick Coding bar
- **Code results from queries**
- Using nicknames to speed up coding
- Make a node from selected text (In Vivo code)

Credit:

[http://help-nv10.qsrinternational.com/desktop/procedures/more\\_manual\\_coding\\_techniques.htm](http://help-nv10.qsrinternational.com/desktop/procedures/more_manual_coding_techniques.htm) [PC]

[http://help-nv10mac.qsrinternational.com/desktop/procedures/more\\_manual\\_coding\\_techniques.htm](http://help-nv10mac.qsrinternational.com/desktop/procedures/more_manual_coding_techniques.htm) [Mac]

## **Coding strategies**

- **O** Keeping coding strips on
- Doing a pilot with a few scripts
- O Reviewing the coding system; avoiding many coding on the same script – keeping the dominant themes
- O Inserting brief description about a node, example and exclusion – important when work with more than one coders
- Making annotation in text where necessary

### **Making annotation [the document] (Ctrl+Shift+Key 'A')**

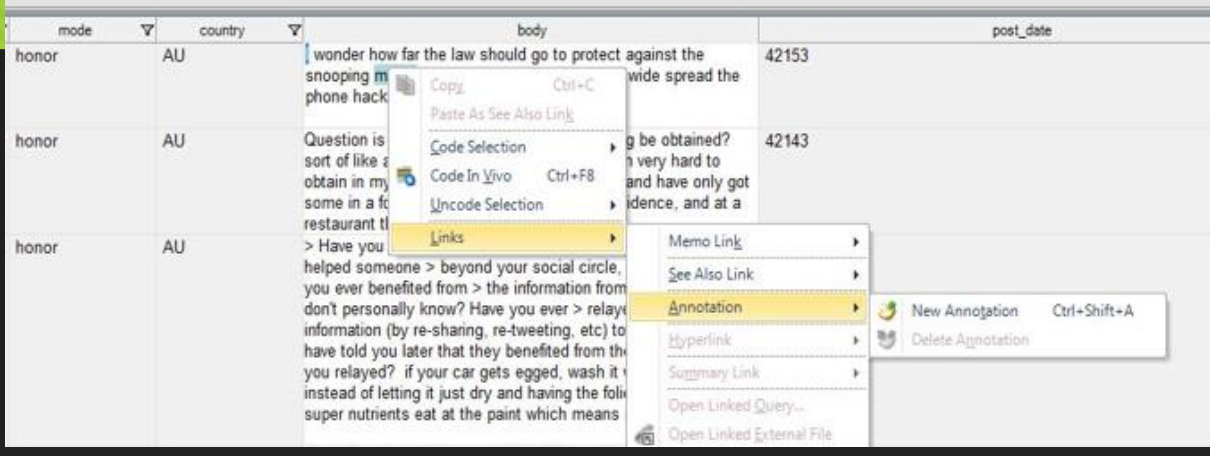

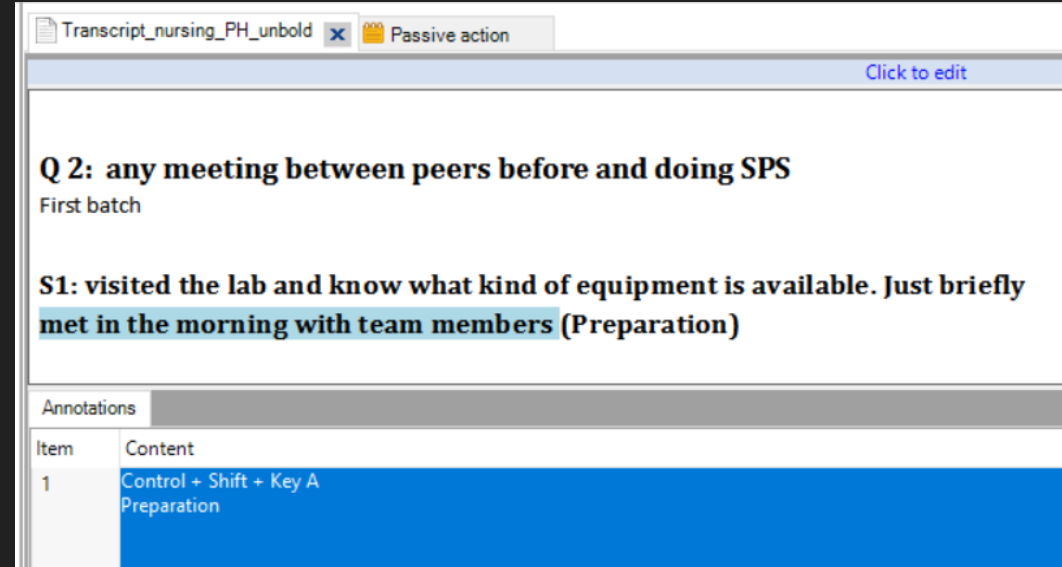

### **Coding by categories**

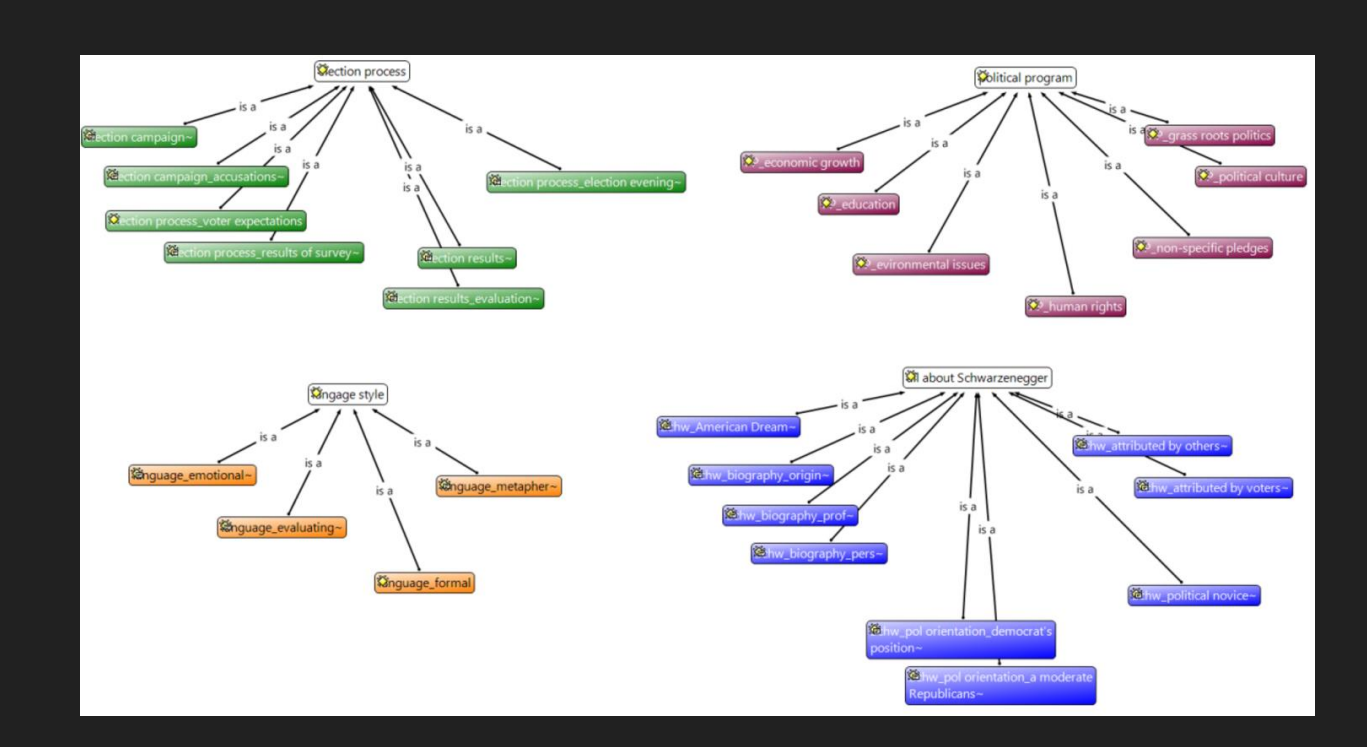

Image source:

http://www.quarc.de/fileadmin/downloads/figures/Figure%207.26\_%2 0Developing%20categories%20in%20the%20form%20of%20hierachical %20trees.png

## **Categorization example (1)**

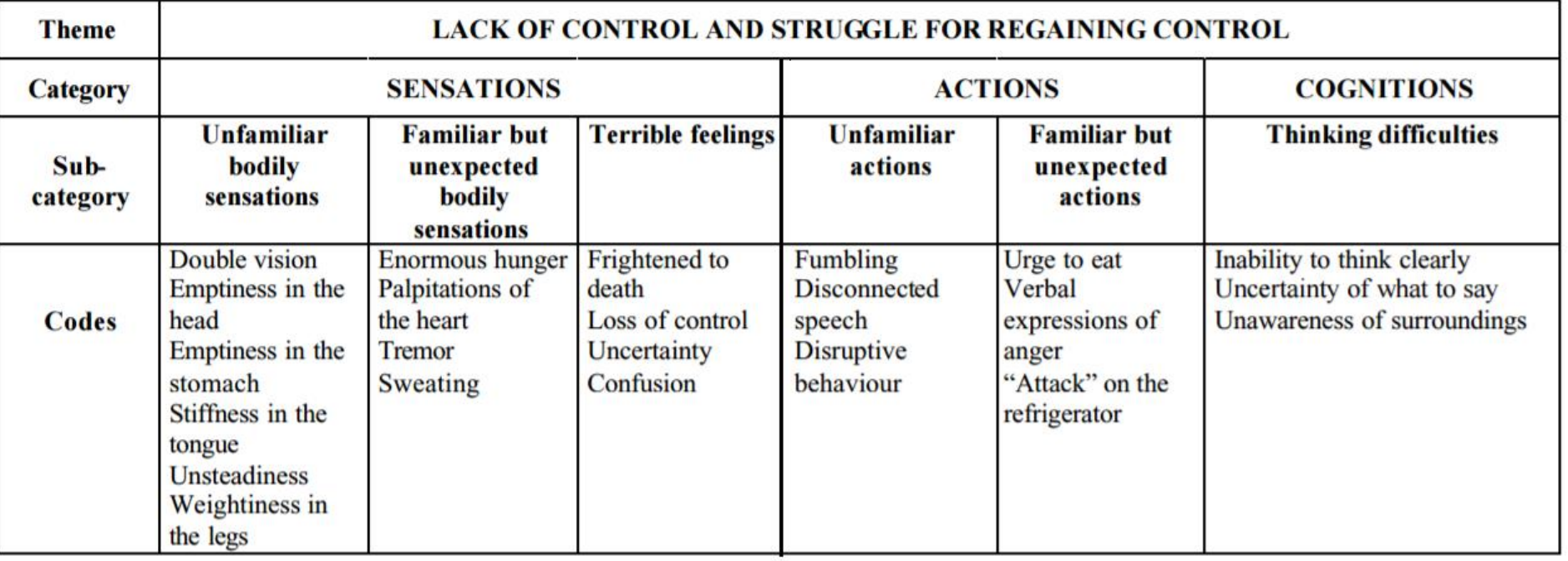

Graneheim, U. H., & Lundman, B. (2004). Qualitative content analysis in nursing research: concepts, procedures and measures to achieve trustworthiness. *Nurse education today*, *24*(2), 105-112.

## **Categorization example (2)**

Image source: https://www.research gate.net/profile/Satu\_ Elo/publication/54993 99\_The\_qualitative\_c ontent\_analysis/links/ 02bfe5112a36ee6e8a 000000.pdf

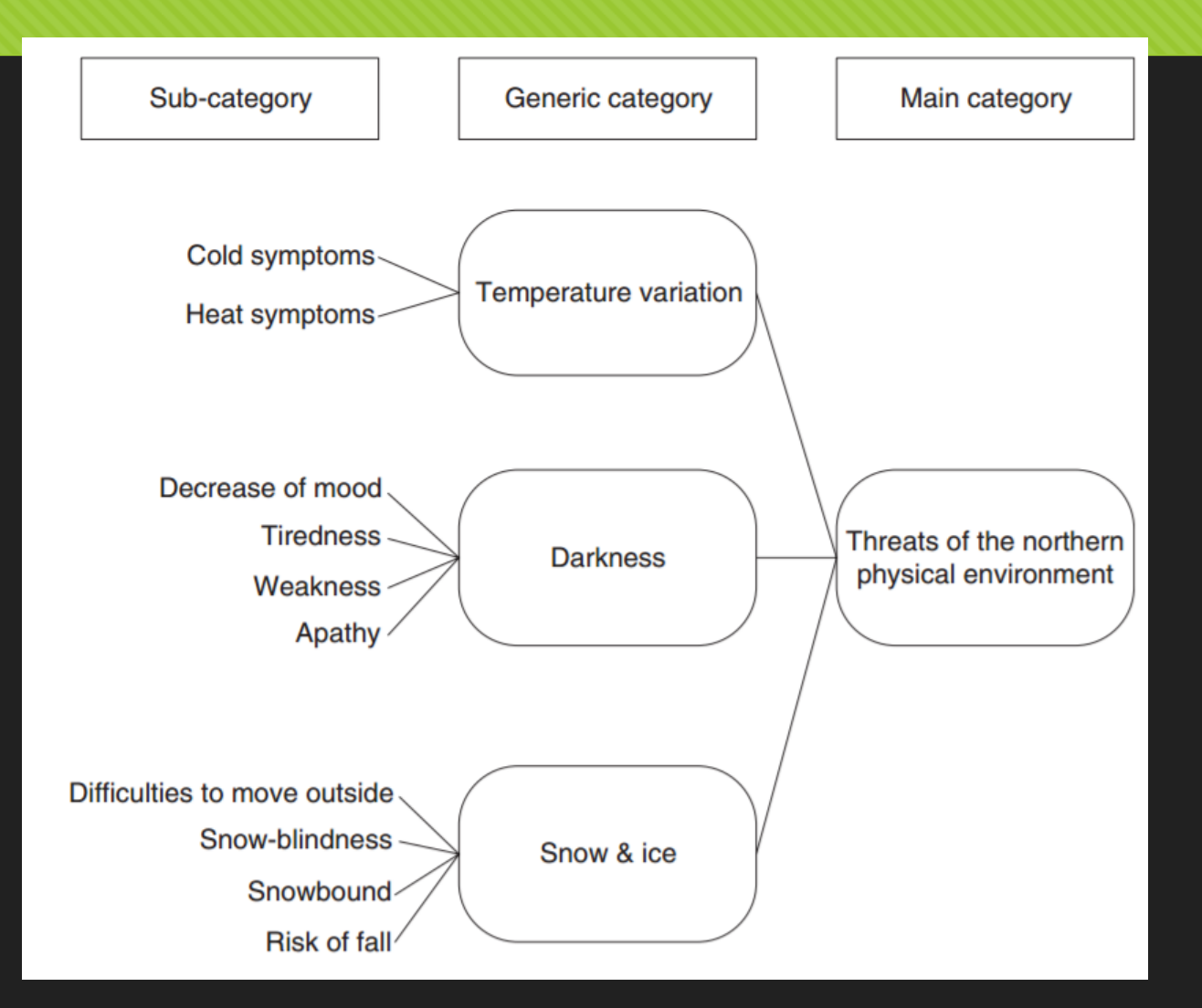

# **Managing nodes (1)**

#### Organization of nodes

- O Drag and drop
	- Form Child node
- O Rename
- O Delete

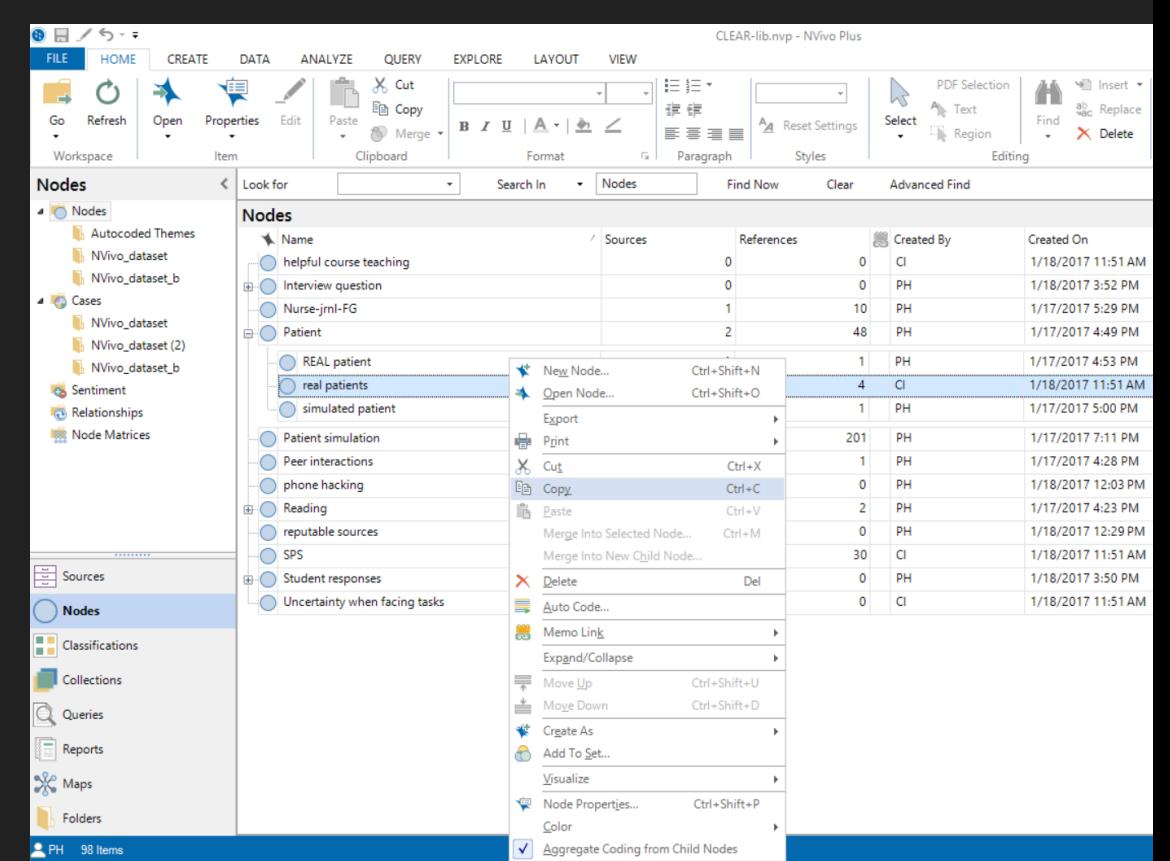

## **Managing nodes (2)**

Merging

O Cut the node

Reading

Intensive reading

Teacher resource

ė.

O Merge into Ne Node

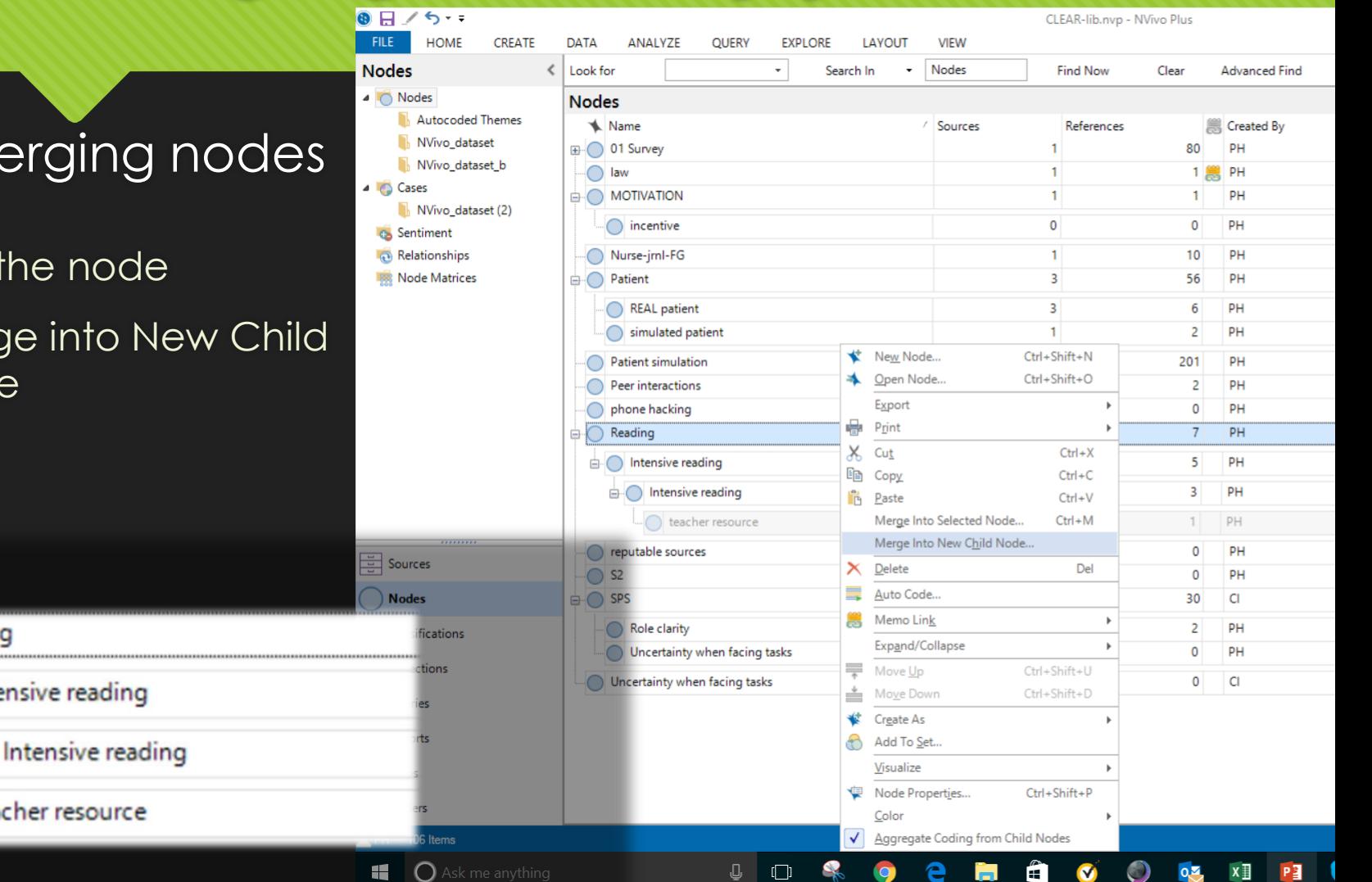

## **Managing nodes (3)**

### $M$ ergin

- O Cut the no
- O Merge into Node

Reading

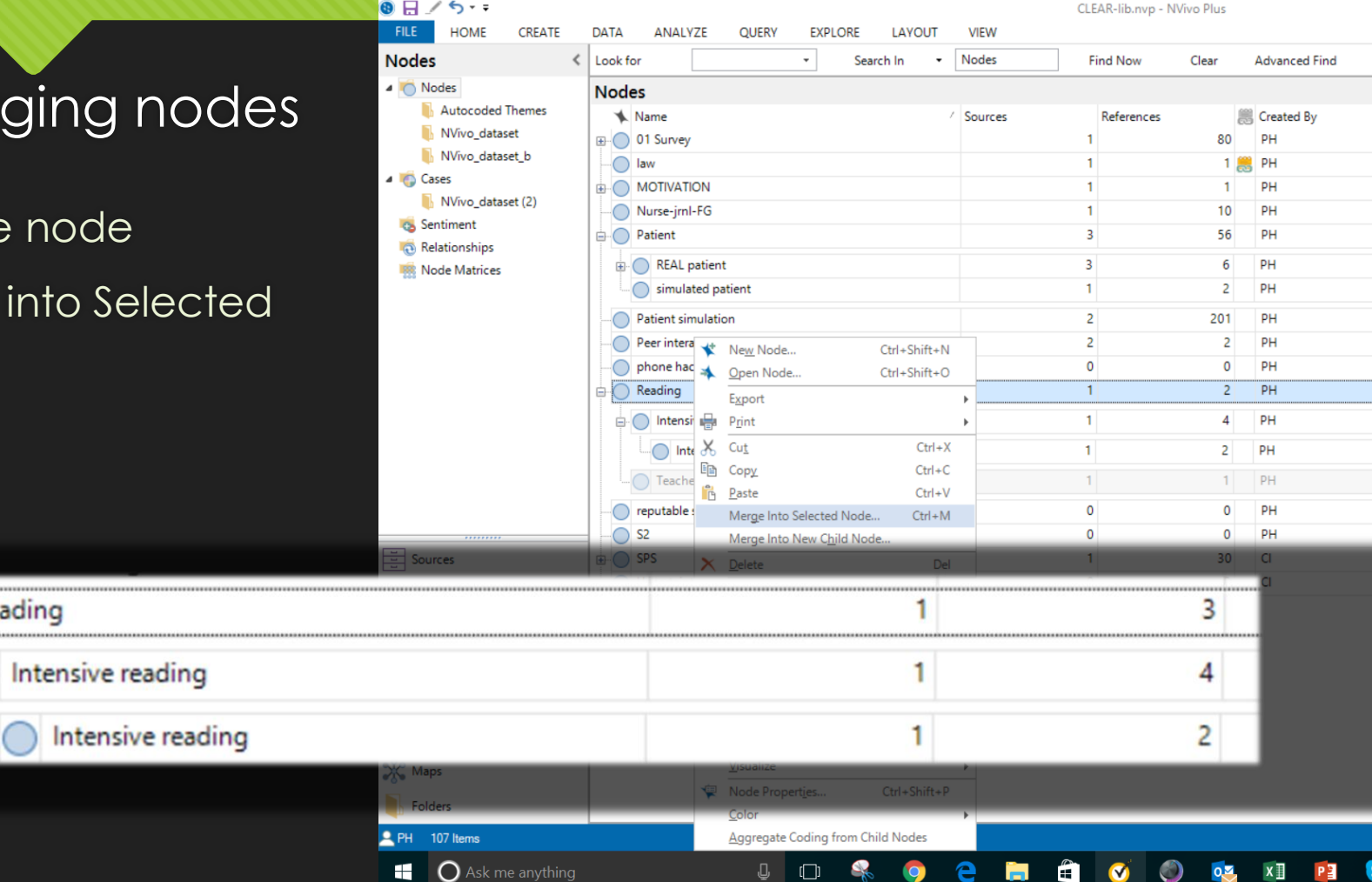

### **Levels of coding**

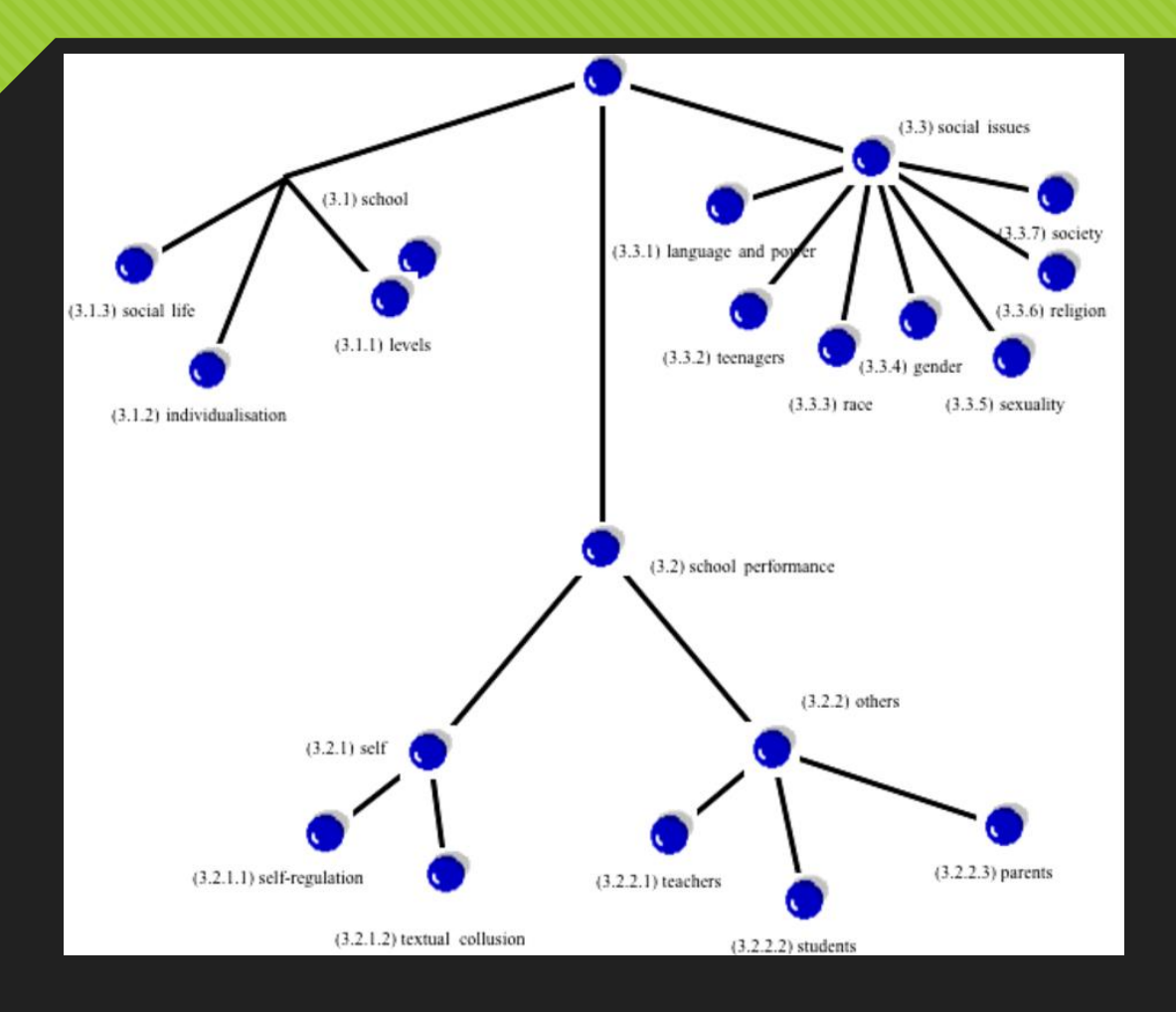

Image source: http://iier.org.au/iier19/ryan3.gif

## **Organizing nodes > themes**

Organize your nodes

### Organize your nodes

Build an efficient node hierarchy to clarify your thinking and reflect the association between themes

**NVivo for Mac** 

Credit: https://www.youtube.com/watch?v=KzLcFA0mWDQ

### **Organizing the viewing order of nodes**

O By hierarchy

**O** Alphabetical

O Add number before nodes to set your own node order

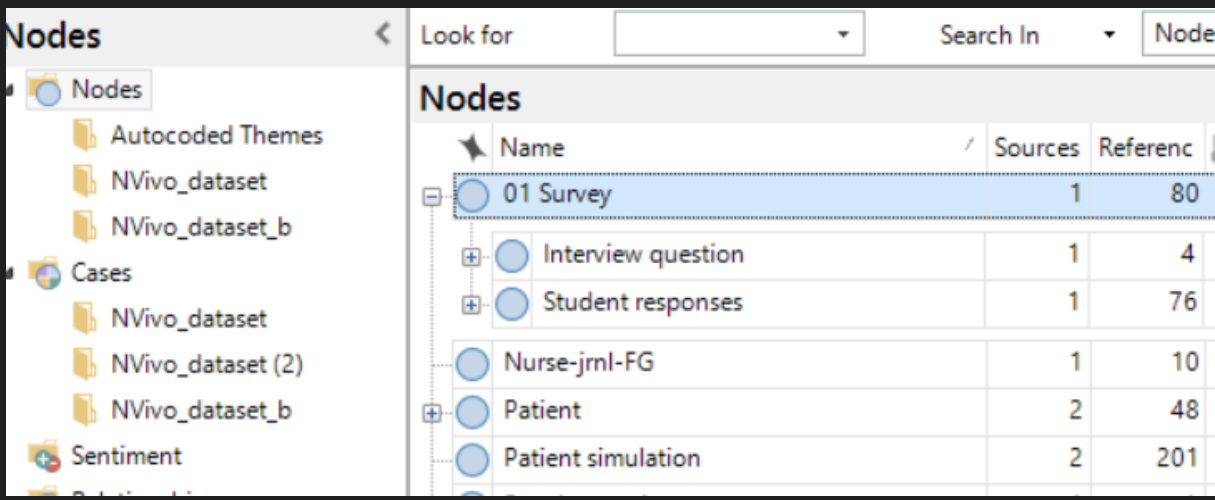

### **Viewing coding results**

O Spread: line, paragraph

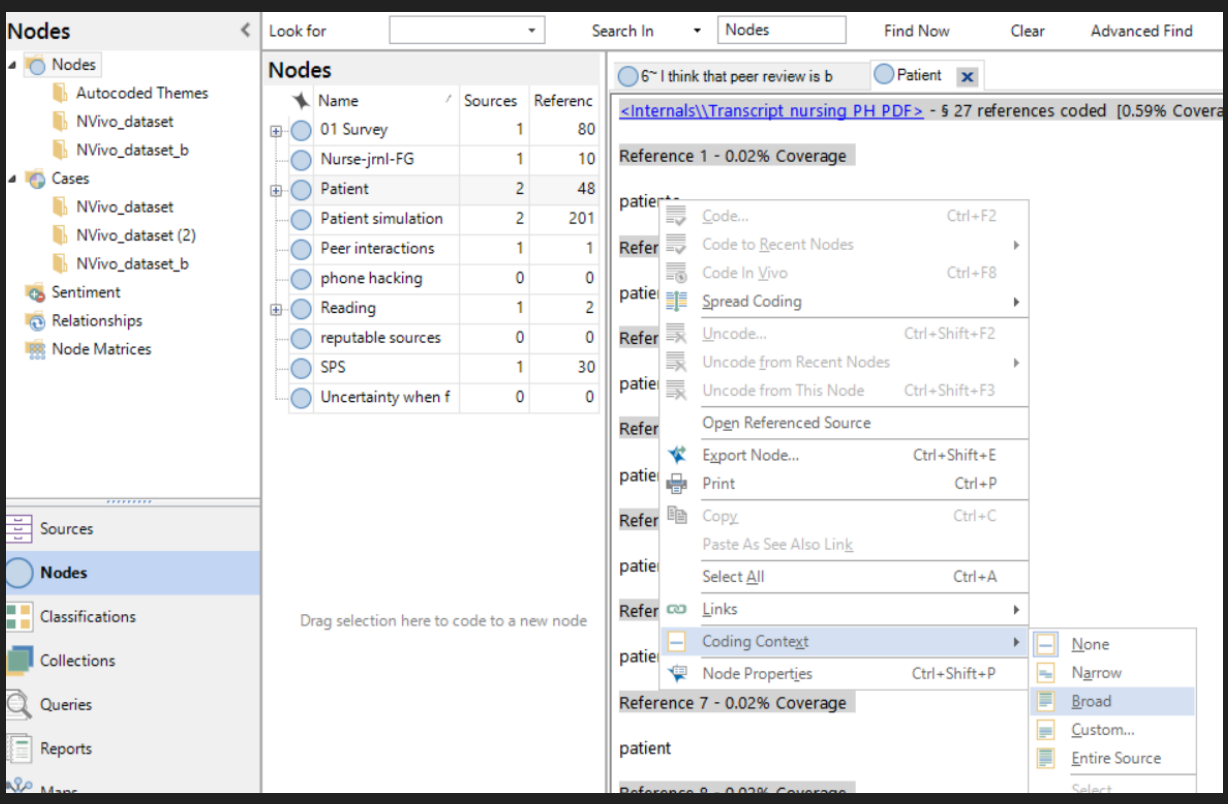

## **Auto-coding: mechanical coding**

#### Format the transcriptions in Style

- **O** Heading 1: Parent (Main question)
- Heading 2: Child (Sub-questions)

#### Steps:

Code > Auto Code > Paragraph style > Select Heading 1 / Heading 2 > new node > naming of new node > OK

<https://www.youtube.com/watch?v=G279rrEnWOI>

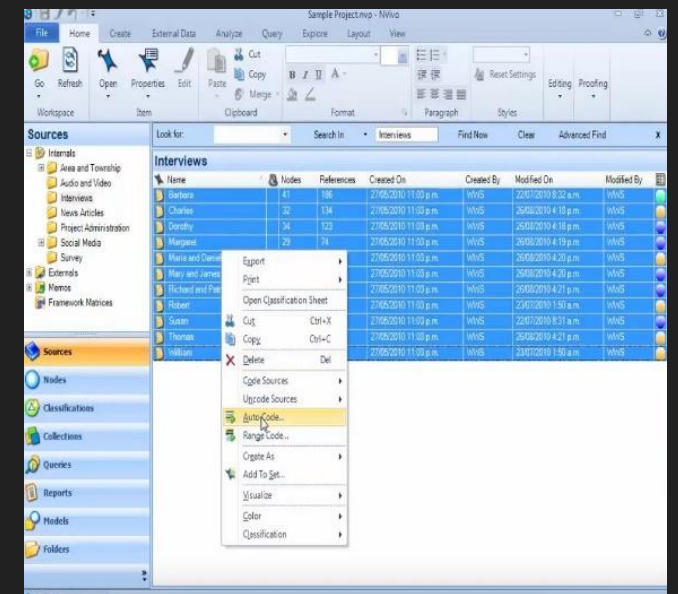

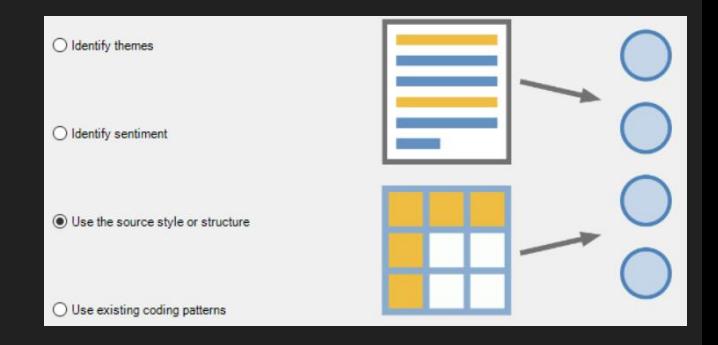

### **Text search & save as nodes**

#### **O** Queries look for source *content*

O Text Search Query

<https://www.youtube.com/watch?v=CkRXmwqjATk>

#### O Saving the results as coding at nodes

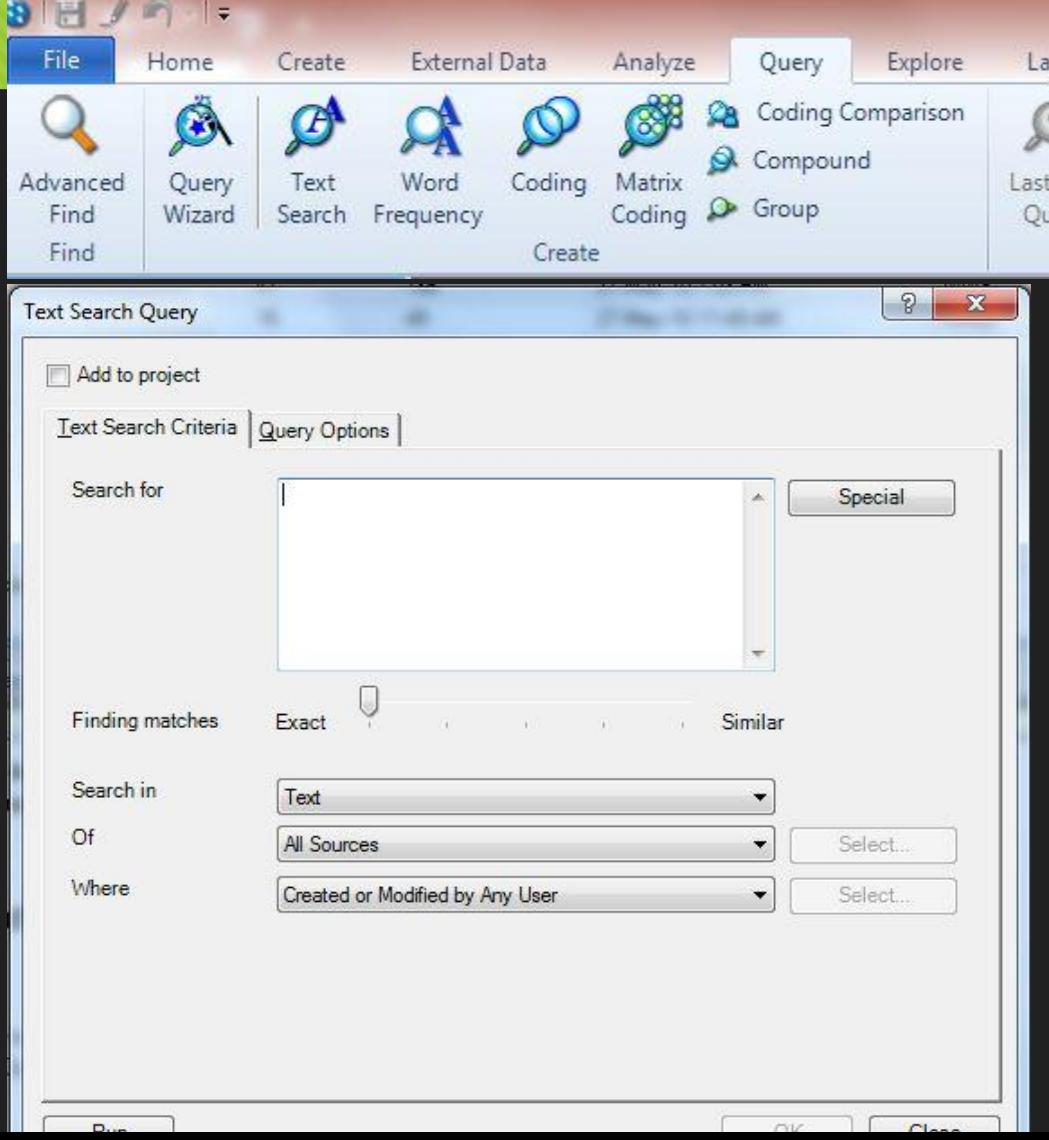

# **Making query after coding (1)**

Search in 'Internal' source or 'Selected Items'

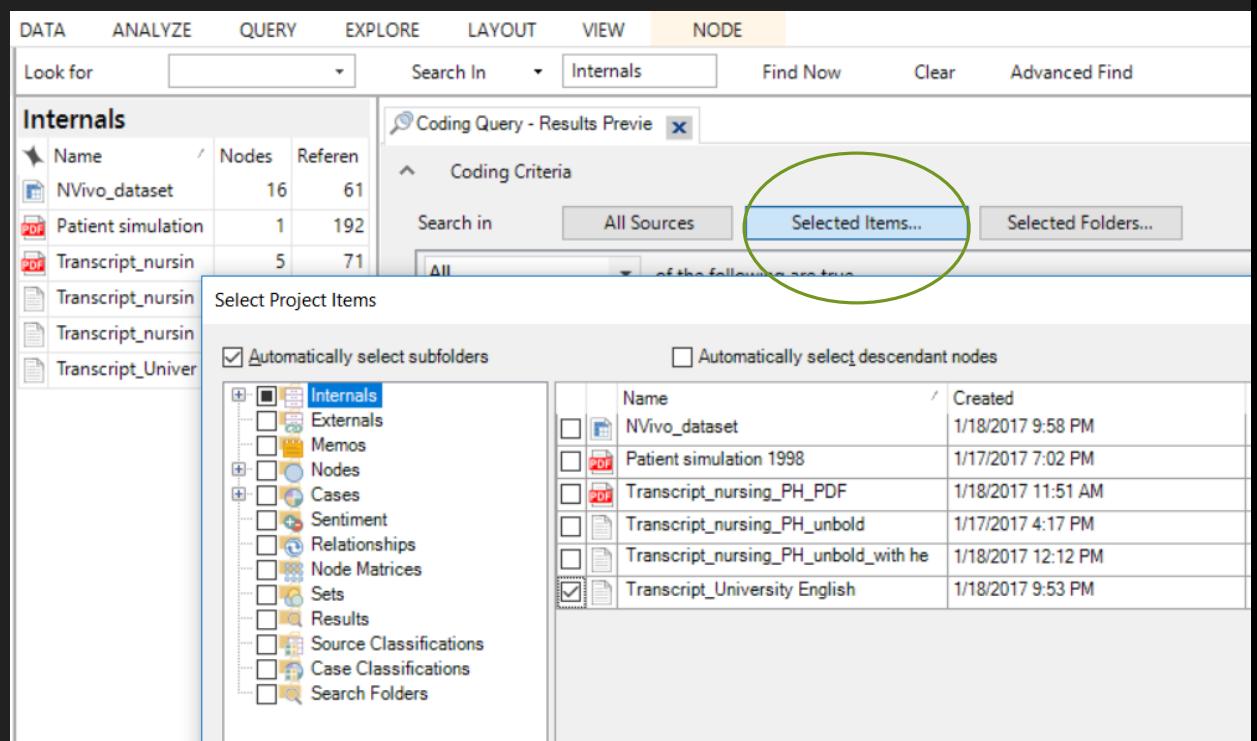

## **Making query after coding (2)**

Select 'Any **Selected** Nodes' & Run Query

Source: https://www.youtube.com/watch? v=NRSRIVBJD4I

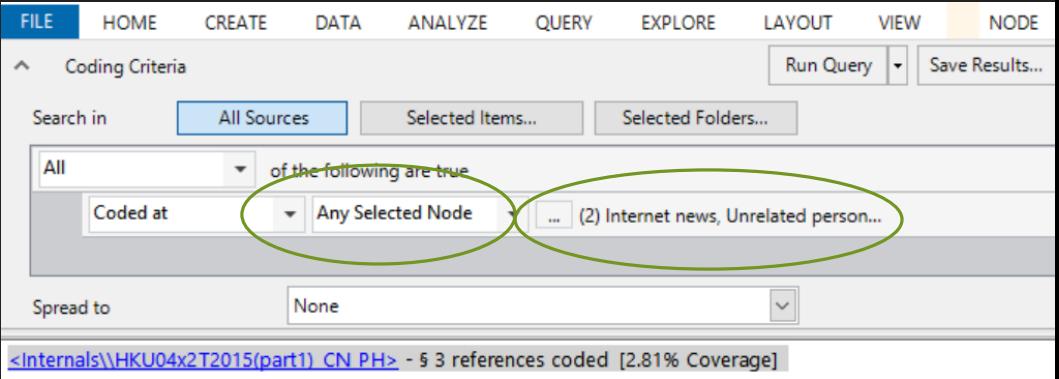

Reference 1 - 0.66% Coverage

You focus on entertainment news, pop star story interviews, film promotion, or film industry reports? There are great different kind of interview subjects and need different interview techniques.

Reference 2 - 1.08% Coverage

I remembered that news. What shocked me most is the first version (I scanned on the Internet) was a rumor, and then many other rumors emerged. Key information was hidden and tampered. Sometimes news on the Internet is fragile.

Reference 3 - 1.08% Coverage

As a resident from Beijing, I feel the Parking charge is more and more expensive. Some days ago, property management company sent an E-mail to me, it is said that they will charged parking fee in the future, beacuse before is no charge. In addition, property management company charge the parking is 20RMB per an hour, so we very angery, but We have no alternative, we must accept this rules. From now on, I have to by bus every day to reduce the Parking charge. May be I am

### **Save results in 'Result folder' or as new node**

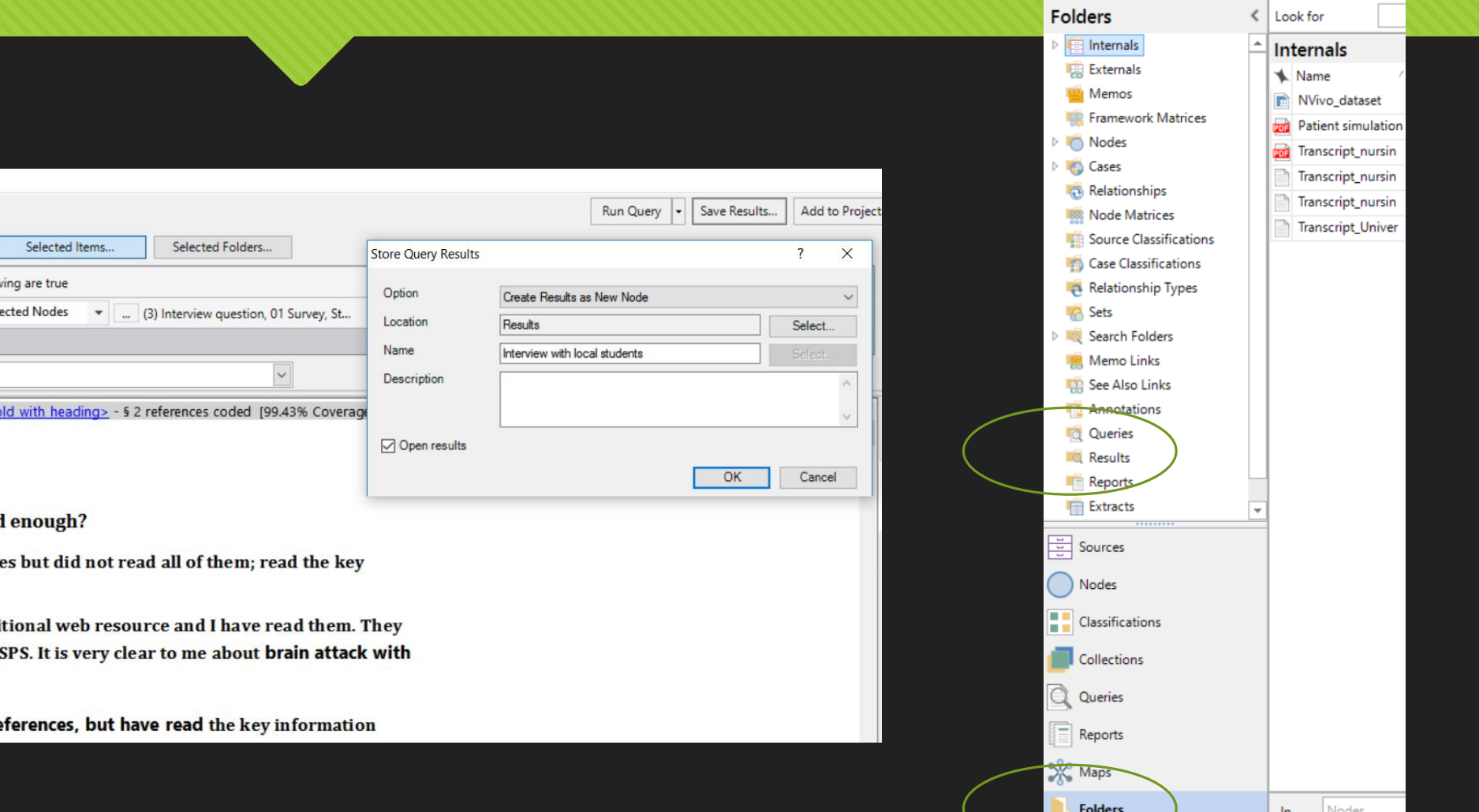

## **Validation of qualitative research**

**OMultiple [independent] coding OHigh intercoder reliability** http://helpnv10.qsrinternational.com/desktop/pr ocedures/run\_a\_coding\_comparison\_ query.htm

**ORespondent validation** 

## **Verification techniques used in qualitative research**

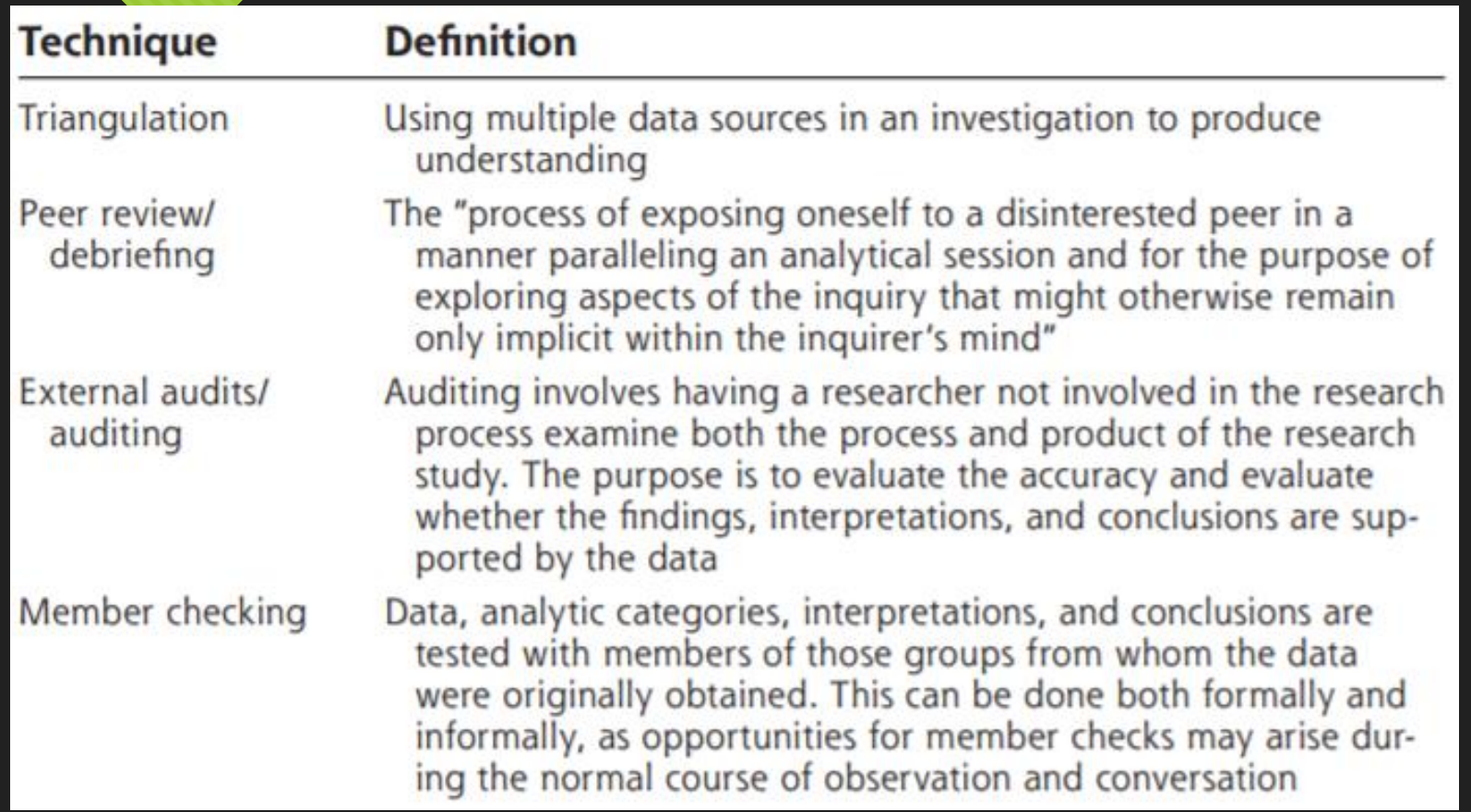

Image source: http://www.annfammed.org/content/6/4/331.full.pdf+html

## **Coding process (1)**

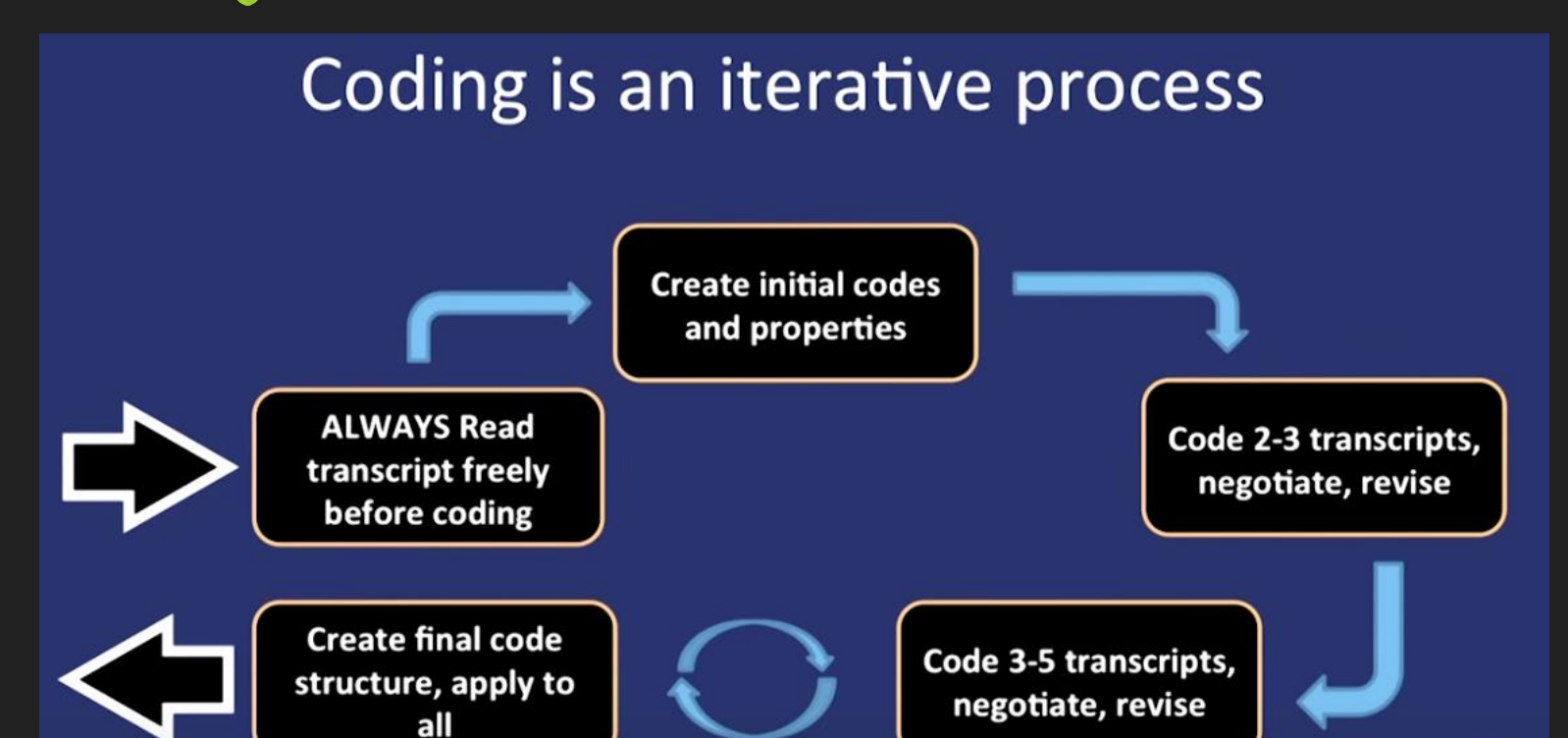

Image source: https://www.youtube.com/watch?v=opp5tH4uD-w

Yale

## **Coding process (2)**

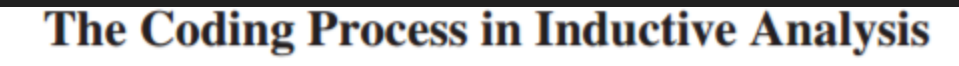

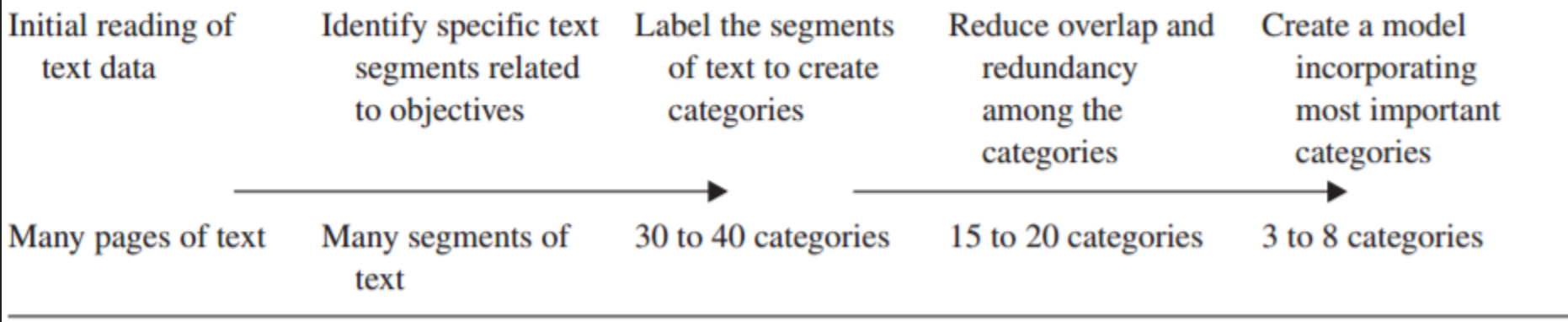

Image source: https://flexiblelearning.auckland.ac.nz/poplhlth701/8/files/general\_inductive\_approach.pdf

### **Model building**

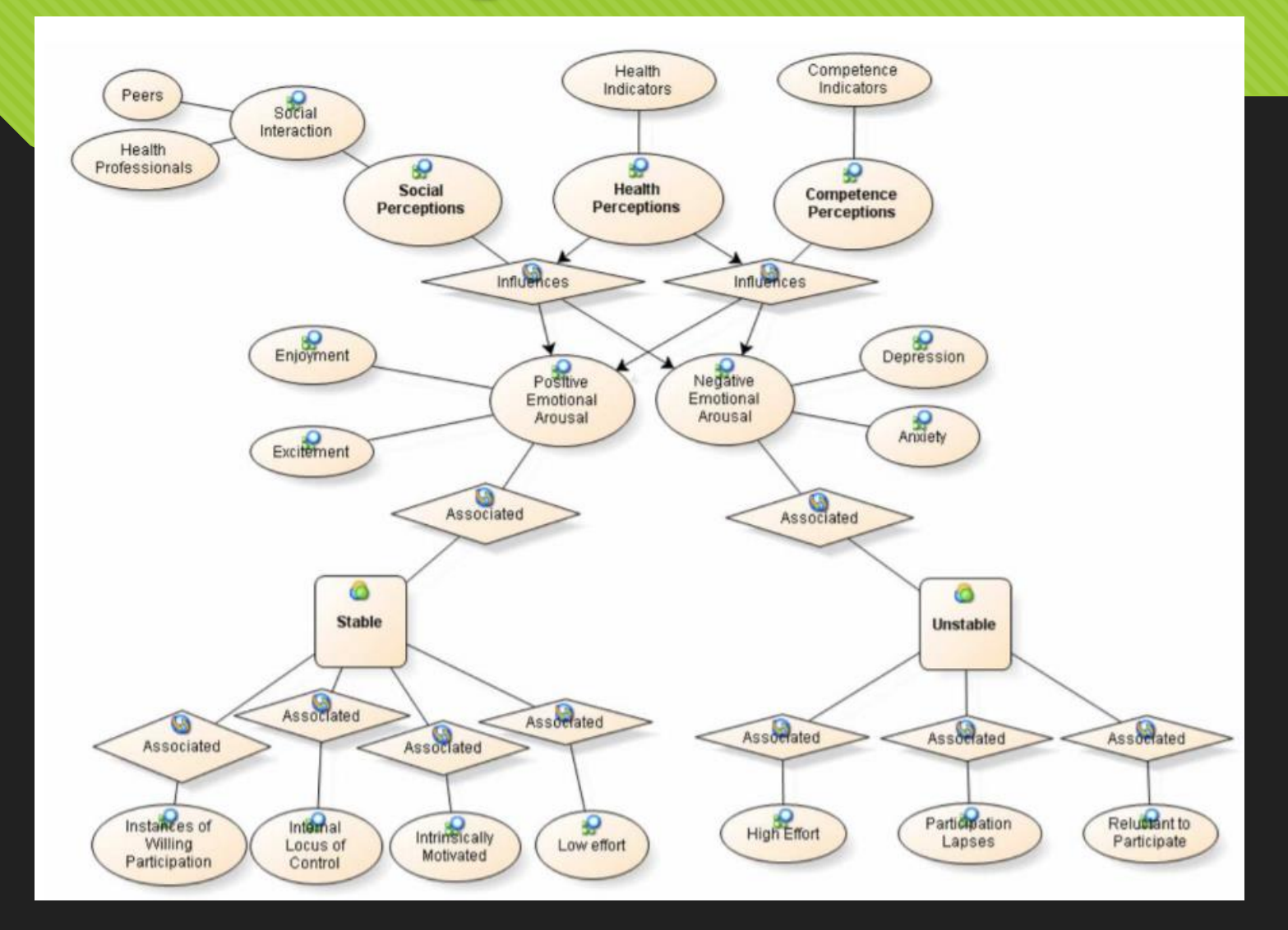

Image source: http://www.tandf online.com/doi/p df/10.1080/13645 570902996301?ne edAccess=true

### **Research processes**

- **O** Research questions / foci
- **O** Research methods, e.g. conducting interviews

#### O Data collection

- O Collect few interviews transcription
- Collect all interviews > transcription

#### **Data processing**

- **Decide FULL transcription / summary of interviews**
- **Listen to few recorded interviews**
- **Decide what and how to code > categories / themes > sub-themes [common properties]**
- **Validate coding > regularly comparing codes; comparing codes between coders**

## **BEFORE importing source materials**

Format: remove table in the Word file

- O Data processing on interviewing script
	- O Interviewees [pseudo name (unique ID), ID discipline]
	- Entry by questions
	- Entry by main ideas
	- Entry by turns (interviewer / interviewee)
	- **O** Transcription [relating to main research foci]
		- O Spoken manner
		- Written form
	- **O** Highlights in bold
- Create folders
- Import file as 'internal' source

### **Reflection**

- O Data sources?
- Coding wrt RQs
- **O** Coding consistency
- **O** Coding reliability
- Latent meaning (missing coding)
- Compare and contrast existing coding / examples
- Aggregation or expansion of themes/categories
- **O** Supporting evidence [FGD, document (primary & secondary)
- Reaching **saturation**

The final grounded theory should represent an explanatory model of the studied phenomenon grounded in relevant empirical data (Glaser & Strauss, 1967)

### **Conclusion**

- **RE'SEARCH'** > Providing evidence and supporting arguments through exhausting sources of data with renewal insights to formulate development of theories.
- A systematic use of qualitative data analysis software can provide a reliable mechanism for conducting qualitative research.

## **Video tutorials (1)**

- Importing documents in NVivo 10 for Windows in 3 minutes
	- <https://goo.gl/sbPDx5>
- Importing datasets in NVivo 10 for Windows

<https://goo.gl/zPSKxK>

Getting started with NVivo

[https://www.youtube.com/watch?v=Xe0NpJPLQ6k&t](https://www.youtube.com/watch?v=Xe0NpJPLQ6k&t=921s)  $=921s$ 

### **Video tutorials (2)**

- Creating nodes in NVivo 10 for Windows in 2 minutes <https://www.youtube.com/watch?v=idv9tILvgWc>
- o Coding is faster and easier in NVivo 11 [https://www.youtube.com/watch?v=2ltGzs\\_uoog](https://www.youtube.com/watch?v=2ltGzs_uoog)
- o Coding a video in NVivo 10 <https://www.youtube.com/watch?v=5MKf6DeJAb0>
- o NVivo 10 Text search Queries

<https://www.youtube.com/watch?v=CkRXmwqjATk>

o Automatic coding techniques in NVivo 11 [https://www.youtube.com/watch?v=4S\\_xiW\\_vwWM](https://www.youtube.com/watch?v=4S_xiW_vwWM)

### **Video tutorials (3)**

\*NVivo 11 Pro: Coding query

<https://www.youtube.com/watch?v=NRSRIVBJD4I>

 \*Using NVivo 10 for Windows for Sociological Qualitative Data <https://www.youtube.com/watch?v=vfqaW61o0rg>

### **More videos for Window Users**

**O** Basic training NVivo 10

<https://www.youtube.com/watch?v=x0axXcOAGiU>

Autocoding

<https://www.youtube.com/watch?v=yKWj1HTOjR4>

**O** Intermediate NVivo 11 training

<https://www.youtube.com/watch?v=XspIoIE3Tvw>

**O** Advanced NVivo 10 training

<https://www.youtube.com/watch?v=o9oiik67gNY>

**O** Power of coding

<https://www.youtube.com/watch?v=sLX8vaK3qTw>

### **Videos for Mac Users**

- Import Documents in NVivo for Mac | NVivo How-to Video (NVivo 10) [https://www.youtube.com/watch?v=lTGuYL5Xu4c&list=PLNjHMRgHS4Ff](https://www.youtube.com/watch?v=lTGuYL5Xu4c&list=PLNjHMRgHS4Ffw7846yApe-qTP1kUrN4RX&index=2) w7846yApe-qTP1kUrN4RX&index=2
- How to import data from a spreadsheet in NVivo for Mac | NVivo Howto Video (NVivo 10)

[https://www.youtube.com/watch?v=aSZC9mKu78Y&list=PLNjHMRgHS4](https://www.youtube.com/watch?v=aSZC9mKu78Y&list=PLNjHMRgHS4Ffw7846yApe-qTP1kUrN4RX&index=14) Ffw7846yApe-qTP1kUrN4RX&index=14

- How to annotate in NVivo for Mac | NVivo How-to Video (NVivo 10) [https://www.youtube.com/watch?v=YovxoK8Ahz4&index=13&list=PLNj](https://www.youtube.com/watch?v=YovxoK8Ahz4&index=13&list=PLNjHMRgHS4Ffw7846yApe-qTP1kUrN4RX) HMRgHS4Ffw7846yApe-qTP1kUrN4RX
- Organize your nodes (NVivo 11)

<https://www.youtube.com/watch?v=KzLcFA0mWDQ>
# **Videos for Mac Users**

- Run a Text Search query with NVivo for Mac | NVivo How-to Video (NVivo 10) [https://www.youtube.com/watch?v=816nFkivf3k&index=8&list=PLNjHMRgHS4Ffw7846yA](https://www.youtube.com/watch?v=816nFkivf3k&index=8&list=PLNjHMRgHS4Ffw7846yApe-qTP1kUrN4RX) pe-qTP1kUrN4RX
- Getting Started in NVivo for Mac | NVivo Show and Tell Webinar (NVivo 10) [https://youtu.be/w\\_S7S2\\_Rkog](https://youtu.be/w_S7S2_Rkog)
- NVivo for Mac Overview (NVivo 11) <https://www.youtube.com/watch?v=I-qvoGEZoW4=158s>

## More can be viewed at

<https://www.youtube.com/playlist?list=PLNjHMRgHS4Ffw7846yApe-qTP1kUrN4RX> (NVivo 10) <https://www.youtube.com/playlist?list=PLNjHMRgHS4FfTN-GoztTaPLshavAb0NxR> (NVivo 11)

# **Manual links for Windows and Mac**

# NVivo 10 manual for Windows

[http://download.qsrinternational.com/Document/NVivo10/NVivo10-Getting-](http://download.qsrinternational.com/Document/NVivo10/NVivo10-Getting-Started-Guide.pdf)Started-Guide.pdf

## NVivo 10 manual for Mac

[http://download.qsrinternational.com/Document/NVivo10forMac/NVivo10-for-](http://download.qsrinternational.com/Document/NVivo10forMac/NVivo10-for-Mac-Getting-Started-Guide.pdf)Mac-Getting-Started-Guide.pdf

#### NVivo 11 manual for Windows, [Pro and Plus]

[http://download.qsrinternational.com/Document/NVivo11/11.4.0/en-](http://download.qsrinternational.com/Document/NVivo11/11.4.0/en-US/NVivo11-Getting-Started-Guide-Pro-edition.pdf)US/NVivo11-Getting-Started-Guide-Pro-edition.pdf [Pro]

[http://download.qsrinternational.com/Document/NVivo11/11.4.0/en-](http://download.qsrinternational.com/Document/NVivo11/11.4.0/en-US/NVivo11-Getting-Started-Guide-Plus-edition.pdf)US/NVivo11-Getting-Started-Guide-Plus-edition.pdf [Plus]

# NVivo 11 manual for Mac

[http://download.qsrinternational.com/Document/NVivo11forMac/11.4.0/en-](http://download.qsrinternational.com/Document/NVivo11forMac/11.4.0/en-US/NVivo-for-Mac-Getting-Started-Guide.pdf)US/NVivo-for-Mac-Getting-Started-Guide.pdf